# HP Server Automation

Ultimate Edition

ソフトウェアバージョン :10.20

概要とアーキテクチャー

ドキュメントリリース日: 2014年12月22日 (英語版) ソフトウェアリリース日: 2014年12月22日 (英語版)

**ご注意**

#### **保証**

HP製品、またはサービスの保証は、当該製品、およびサービスに付随する明示的な保証文によってのみ規定されるものとしま す。ここでの記載で追加保証を意図するものは一切ありません。ここに含まれる技術的、編集上の誤り、または欠如について、 HPはいかなる責任も負いません。

ここに記載する情報は、予告なしに変更されることがあります。

#### **権利の制限**

機密性のあるコンピューターソフトウェアです。これらを所有、使用、または複製するには、HPからの有効な使用許諾が必要 です。商用コンピューターソフトウェア、コンピューターソフトウェアに関する文書類、および商用アイテムの技術データは、 FAR12.211および12.212の規定に従い、ベンダーの標準商用ライセンスに基づいて米国政府に使用許諾が付与されます。

#### **著作権について**

© Copyright 2001-2014 Hewlett-Packard Development Company, L.P.

#### **商標について**

Adobe®は、Adobe Systems Incorporated (アドビシステムズ社)の登録商標です。

Intel®およびItanium®は、Intel Coporationの米国およびその他の国における登録商標です。

Microsoft®、Windows®、およびWindows® XPは, Microsoft Corporationの米国における登録商標です。

OracleとJavaは、Oracle Corporationおよびその関連会社の登録商標です。

UNIX®は、The Open Groupの登録商標です。

本製品には、Apache Software Foundation (http://www.apache.org/( 英語サイト )) によって開発されたソフトウェアが含まれてい ます。

## **サポート対象**

HPソフトウェアサポートオンラインWebサイトを参照してください。

#### **[https://softwaresupport.hp.com/](https://softwaresupport.hp.com/ )**

このサイトでは、HPのお客様窓口のほか、HPソフトウェアが提供する製品、サービス、およびサポートに関する詳細情報をご 覧いただけます。

HPソフトウェアサポートオンラインではセルフソルブ機能を提供しています。お客様のビジネスを管理するのに必要な対話型 の技術サポートツールに、素早く効率的にアクセスできます。このWebサイトでは、次のようなことができます。

- 関心のあるナレッジドキュメントの検索
- サポートケースの登録とエンハンスメント要求のトラッキング
- ソフトウェアパッチのダウンロード
- サポート契約の管理
- HPサポート窓口の検索
- 利用可能なサービスに関する情報の閲覧
- 他のソフトウェアカスタマーとの意見交換
- ソフトウェアトレーニングの検索と登録

一部のサポートを除き、サポートのご利用には、HP Passportユーザーとしてご登録の上、サインインしていただく必要があり ます。また、多くのサポートのご利用には、サポート契約が必要です。HP Passport IDを登録するには、次のWebサイトにアク セスしてください。

#### **<https://hpp12.passport.hp.com/hppcf/createuser.do>**

アクセスレベルの詳細については、次のWebサイトをご覧ください。

**<https://softwaresupport.hp.com/web/softwaresupport/access-levels>**

## **サポートマトリクス**

サポートおよび互換性情報の詳細については、関連する製品リリースのサポートマトリックスを参照してください。サポート マトリックスと製品マニュアルは、次のHPソフトウェアサポートオンラインのWebサイトで参照できます。

#### **<https://softwaresupport.hp.com/group/softwaresupport/support-matrices>**

本リリースの『HP Server Automation Support and Compatibility Matrix』は、次の HP ソフトウェアサポートオンラインの製品マ ニュアルWebサイトからダウンロードできます。

#### **[https://softwaresupport.hp.com/](https://softwaresupport.hp.com/ )**

このサイトを利用するには、HP Passportへの登録とサインインが必要です。サインイン後に [Search] ボタンをクリックし、フィ ルターパネルでドキュメントとナレッジドキュメントのフィルター処理を開始してください。

## **ドキュメントの更新情報**

本リリースのServer Automationの最新ドキュメントはすべてSA Documentation Libraryから入手できます。

<https://softwaresupport.hp.com/group/softwaresupport/search-result/-/facetsearch/document/KM00417675>

SA Documentation Library を使用して、本リリースに関するガイド、リリースノート、サポートマトリクス、ホワイトペーパー を参照でき、フルドキュメントのセットを一括でダウンロードできます。SA Documentation Library は、リリースノートの更新 時と新しいホワイトペーパーの公開時に、リリースごとに更新されます。

#### **情報リソースの検索方法**

次のいずれかの方法を使用して、掲載されている製品の情報リソースへアクセスします。

方法1: ドキュメントライブラリで、タイトルとバージョンを使用して個々のドキュメントにアクセスする

方法2: すべてのマニュアルをダウンロードし、ローカルディレクトリでドキュメントの完全なセットを使用する

方法3: HPソフトウェアドキュメントポータルで、サポート済みリリースのHP製品ドキュメントを検索する

## 個々のドキュメントのアクセス方法

1 SA 10.x Documentation Libraryにアクセスします。

<https://softwaresupport.hp.com/group/softwaresupport/search-result/-/facetsearch/document/KM00417675>

- 2 HP Passportの資格情報を使ってログインします。
- 3 目的のドキュメントのタイトルとバージョンを見つけて [go] をクリックします。

#### ローカルディレクトリにあるドキュメントの完全なセットの使用方法

- 1 ドキュメントのフルセットをローカルディレクトリにダウンロードするには、次の手順を実行します。
	- a SA Documentation Libraryにアクセスします。 <https://softwaresupport.hp.com/group/softwaresupport/search-result/-/facetsearch/document/KM00417675>
	- b HP Passportの資格情報を使ってログインします。
	- c SA 10.1バージョンの [All Manuals Download] タイトルを探します。
- d [go] リンクをクリックして、ローカルディレクトリにZIPファイルをダウンロードします。
- e ファイルを解凍します。
- 2 ローカルディレクトリ内のドキュメントを探すには、ドキュメントカタログ (docCatalog.html) を使用します。ローカルディ レクトリにダウンロードしたドキュメントの索引ポータルが表示されます。
- 3 ドキュメントセット内のすべてのドキュメントを対象としてキーワードを検索するには、次の手順を実行します。
	- a ローカルディレクトリ内の任意のPDFドキュメントを開きます。
	- b [編集] > [高度な検索] を選択します (または Shift+Ctrl+Fキー )。
	- c [以下の場所にあるすべてのPDF文書] オプションを選択し、ローカルディレクトリを指定します。
	- d キーワードを入力し、[検索] をクリックします。

HPソフトウェアドキュメント検索ポータルでドキュメントを検索する方法

HPソフトウェアドキュメント検索ポータルにアクセスします。

#### **[https://softwaresupport.hp.com/](https://softwaresupport.hp.com/ )**

このサイトを利用するには、HP Passportへの登録とサインインが必要です。サインイン後に [Search] ボタンをクリックし、フィ ルターパネルでドキュメントとナレッジドキュメントのフィルター処理を開始してください。

HP Passport IDを登録するには、HPソフトウェアサポートオンラインのログインページにある [**Register**] リンクをクリックてく ださい。

適切な製品サポートサービスをお申し込みいただいたお客様は、更新版または最新版をご入手いただけます。詳細は、HPの営 業担当にお問い合わせください。改訂状況については、「ドキュメントの更新情報」を参照してください。

## **製品エディション**

Server Automationには、次の2つの製品エディションがあります。

- Server Automation (SA) は、Server AutomationのUltimate Editionです。Server Automationについては、『SAリリースノート』お よび『SAユーザーガイド: Server Automation』を参照してください。
- Server Automation Virtual Appliance (SAVA) は、Server Automation のPremium Edition です。SAVA の機能については、『SAVA Release Notes』および『HP Server Automation SAVAクイックガイド』を参照してください。

# 目次

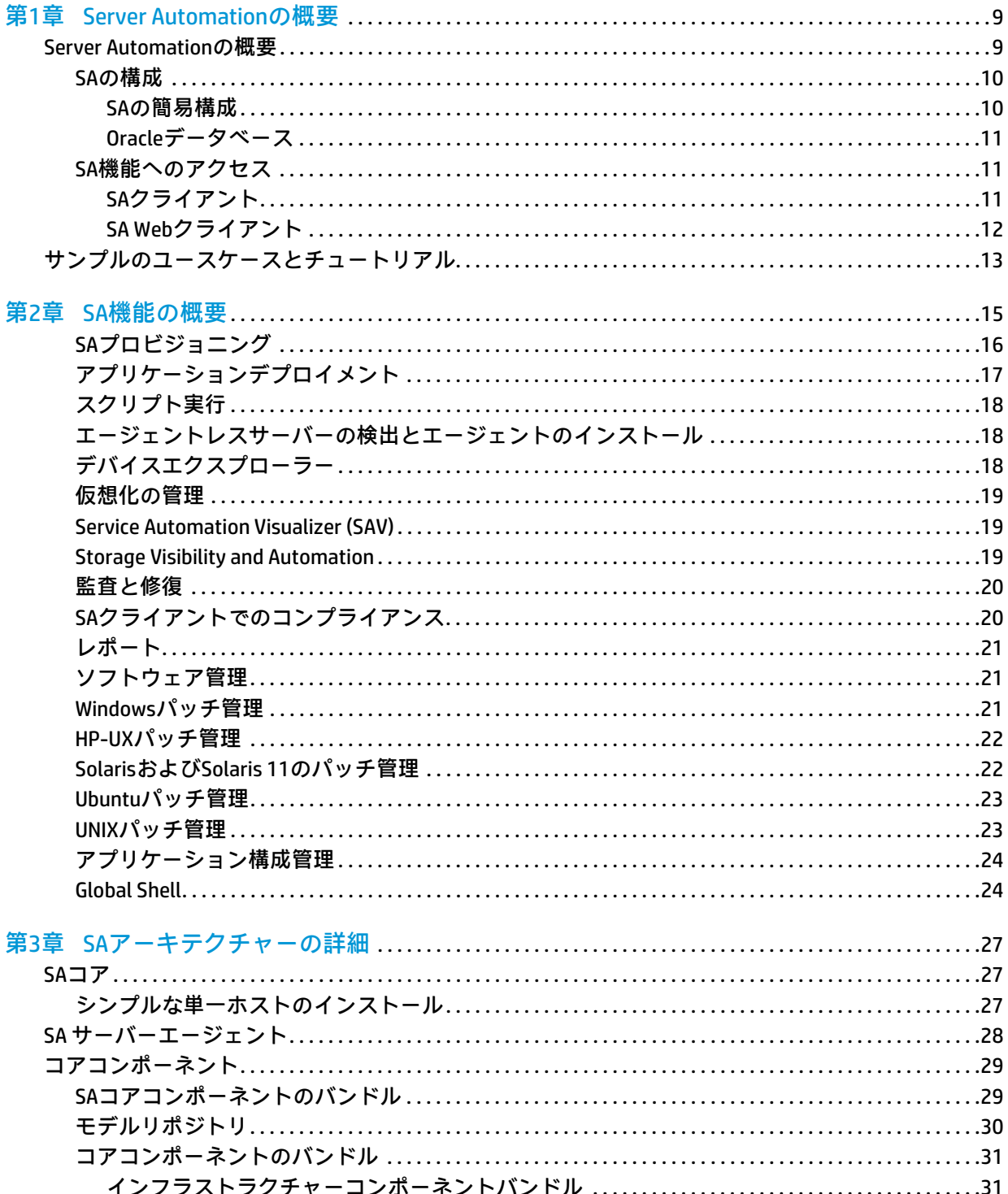

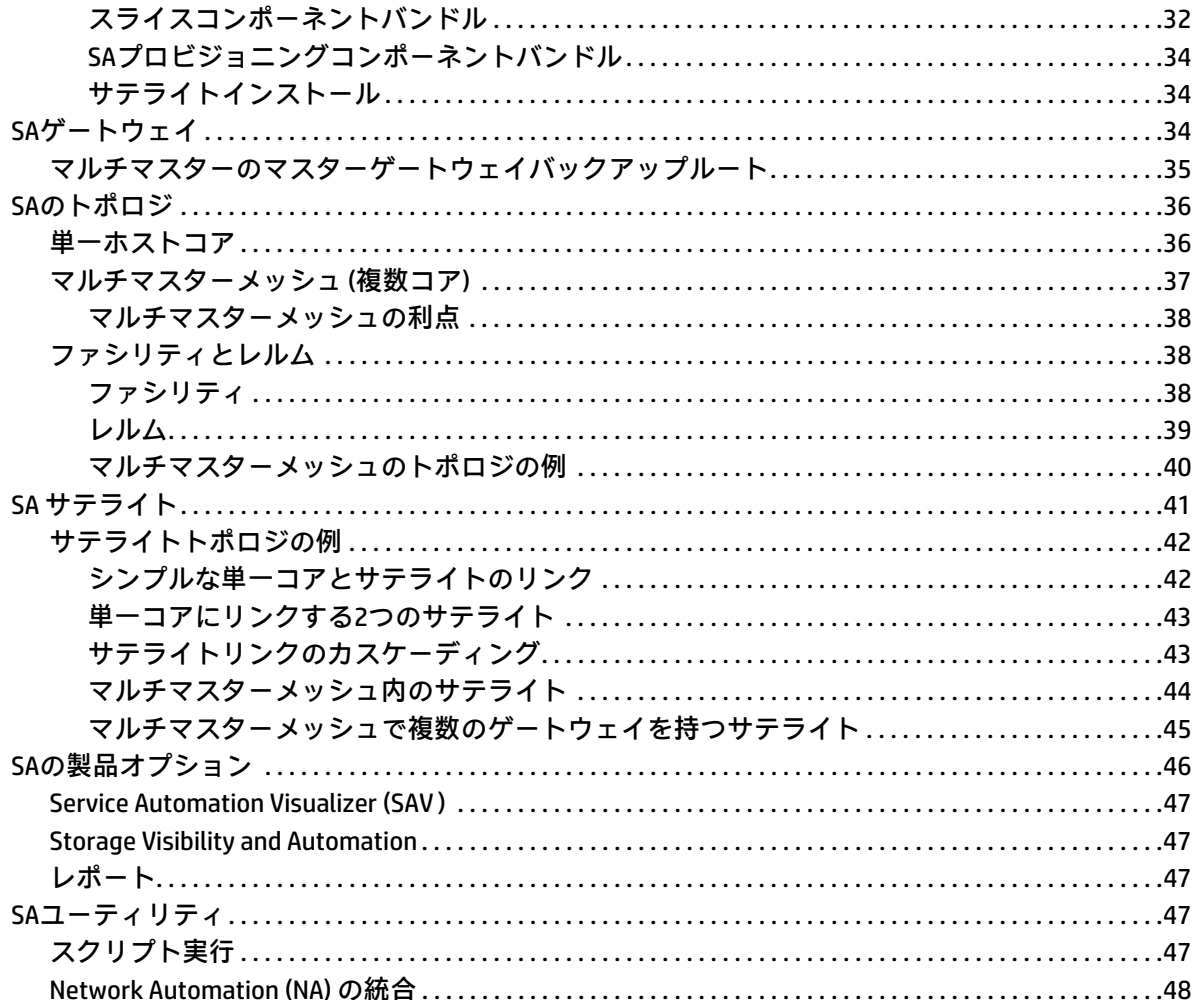

# <span id="page-8-0"></span>**第1章 Server Automationの概要**

## <span id="page-8-1"></span>**Server Automationの概要**

本項では、Server Automation (SA) の基本機能とアーキテクチャーについて説明します。SAの詳細については、 [第3章「SAアーキテクチャーの詳細」](#page-26-3)を参照してください。

SAは、データセンター自動化ソフトウェアであり、次に示すように、さまざまなデータセンター機能の一元 管理と合理化、データセンターで実施されるサーバー管理の中で重要な分野の自動化を行います。

• **サーバー検出**

SA はネットワークをスキャンして管理対象になっていないサーバーを検出し、エージェントレスサー バーリストに表示します。そこで、リストに表示されたこれらのサーバーのそれぞれにSAエージェント をインストールして、SAの管理下に置きます。SAの管理対象のサーバーでは、次に示す管理タスクを実 行できます。

— **オペレーティングシステムのプロビジョニング**

SAプロビジョニングでは、ベアメタルサーバーと仮想サーバーのプロビジョニングを事前構成され たオペレーティングシステムを使用して行います。新しくプロビジョニングされたサーバーはSA管 理対象サーバープールに追加され、SAによる一元管理が可能になります。

— **オペレーティングシステムのパッチ適用**

SAでは、Windows、Linux、Solarisベースの管理対象サーバーにオペレーティングシステムパッチを 適用します。パッチは集中管理され、柔軟かつ自動的に適用されます。適用が必要なパッチを、オ ペレーティングシステムベンダーが認定したパッチリストと照合することができます。また、適用 プロセスのカスタマイズによって、サーバー環境と互換性のないパッチを除外することも可能です。

— **ソフトウェアのプロビジョニング**

サーバーを管理対象サーバープールに追加したら、ソフトウェアポリシーと呼ばれるテンプレート を使用してソフトウェアアプリケーションのインストールと構成を実行します。ソフトウェアポリ シーでは、インストールするソフトウェア、適用する構成、インストール時に実行するスクリプト が定義されています。ソフトウェアポリシーを使用することにより、サーバーのベースライン構成 を作成し、これを SA のソフトウェアコンプライアンス機能で適用することが可能です。たとえば、 Apacheサーバーのベースラインバージョンを作成し、これをSA管理対象サーバーのすべてまたは一 部にインストールできます。

— **監査とコンプライアンス**

SA の監査と修復では、サーバー構成ポリシーを定義して、このポリシーの基準に SA 管理対象サー バーが準拠していることを確認します。非コンプライアンス状態 ( 想定通りに構成されていない状 態 ) のサーバーが検出された場合、修復 ( 強制的に準拠した状態にする処理 ) が可能です。コンプラ イアンスポリシーは、すべてのサーバーの構成基準として指定したべースサーバーのスナップ ショットを元に作成できます。

SA の監査証跡データは、データセンター環境において、Sarbanes-Oxley 法、Gramm-Leach-Bliley 法 (GLB法)、Health Information Portability and Accountability Act (HIPAA) などでますます急務となる厳格な アカウンタビリティを確保する上で役立ちます。

— **アプリケーション構成**

アプリケーション構成テンプレートを設計し、これをすべてのSA管理対象サーバーにプッシュしま す。たとえば、Apache Webサーバーがあり、すべてのサーバーの構成ファイルを標準化したい場合 には、アプリケーション構成を使用すると便利です。詳細については、『SAユーザーガイド: アプリ ケーション構成』を参照してください。

— **アプリケーションデプロイメント**

SA のアプリケーションデプロイメントでは、カスタマイズされた複雑な多層アプリケーションを、 開発チームから品質保証チームに簡単かつ迅速に移動できます。アプリケーションは、テスト、運 用準備、ステージング、最終的には運用開始へと移動します。詳細については、『SA User Guide: Application Deployment Manager』を参照してください。

— **ソフトウェアコンプライアンス**

SAのソフトウェアポリシーのコンプライアンススキャンでは、管理対象サーバーのソフトウェア構 成が、サーバーにアタッチされているソフトウェアポリシーで指定された仕様に準拠しているかど うかをチェックします。

— **レポート**

SAでは、カスタマイズ可能なレポートが幅広く用意されていて、管理対象サーバーの状態に関する データをさまざまなタイプのユーザー向けに提供できます。

変更内容のモデル化と検証を行ってから実際に管理対象サーバーを変更するので、変更時の安全性と一貫性 を向上できます。また、管理対象サーバーで予定している変更を事前にテストできるので、ダウンタイムの 短縮にもつながります。

## <span id="page-9-0"></span>**SAの構成**

SAの簡易インストールには、SAコア、コンポーネント、シングルサーバーでホストするOracleデータベース が含まれます。さらに高度なインストールでは、セカンダリコア (プライマリ SA コアを補完してサーバー管 理機能を強化) の追加、SAサテライト (SAコアに類似していますが規模は小さく機能も限られています。要件 やリソースが小規模なデータセンターや支店で使用)、マルチマスターメッシュ (2つのSAコアが通信し、サー バーを共同管理) を追加できます。詳細については[、第3章「SAアーキテクチャーの詳細」](#page-26-3)を参照してください。

SAは、カスタマーインストールを8種類の構成でサポートします。この構成については、『SA Installation Guide』 を参照してください。これ以外の構成では、カスタマーインストールではサポートされていないので、HPプ ロフェッショナルサービスが必要になります。

#### <span id="page-9-1"></span>**SAの簡易構成**

SAは、サーバー管理機能を備えたさまざまなコンポーネントをインストールします。SAのインストールをカ スタマイズする必要がない場合は、SAの単一ホストインストールを選択してください。また、パフォーマン ス上の理由でSAコアコンポーネントを複数のサーバーに分散するなど、カスタマイズが必要な場合には、HP プロフェッショナルサービスまたは認定のHPコンサルタントをご依頼ください。

図1は、単一のデータセンター設備の場合の最もシンプルなSAインストールを示しています。この構成では、 単一のネットワーク上にあるサーバーを管理する単一のホストに、すべてのSAコンポーネントをインストー ルします。

**図1 シンプルなSAインストール**

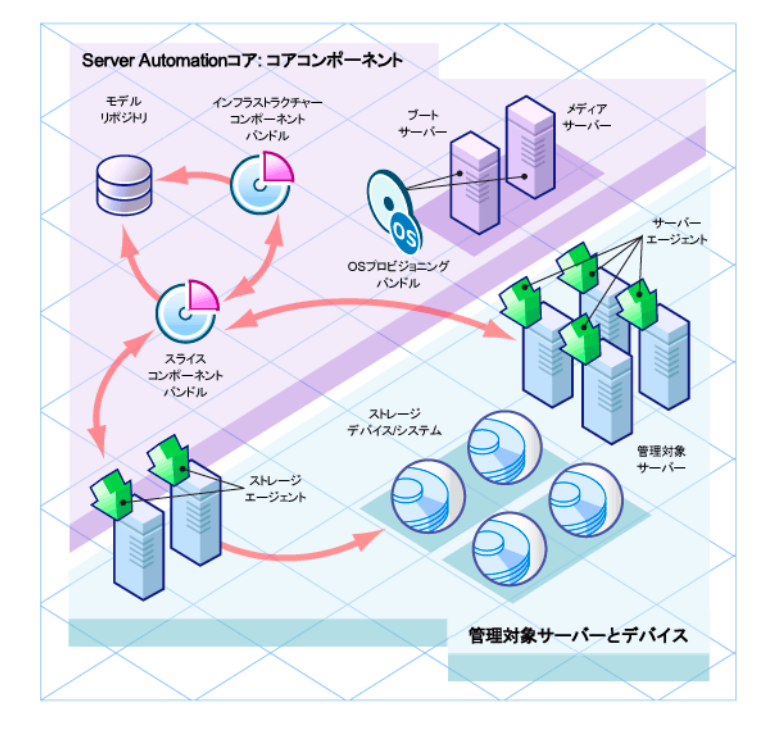

## <span id="page-10-0"></span>**Oracleデータベース**

すべてのSAインストールにはSA用に構成したOracleデータベースが必要です。このデータベースはモデルリ ポジトリというSAコンポーネント [\(モデルリポジトリ \(30ページ\) を](#page-29-1)参照) が使用し、ネットワーク、ストレー ジデバイス、管理対象サーバー、管理対象サーバーにインストールされているオペレーティングシステムと アプリケーションに関する情報を保存します。このデータベースは、SA のインストール時に提供されます。 または、SA用に構成した既存のOracleインストールも使用可能です (詳細については、『SA Installation Guide』 の「Appendix A: Oracle Setup for the Model Repository」を参照してください)。

## <span id="page-10-1"></span>**SA機能へのアクセス**

SA機能には、次の2つの方法でアクセスできます。

### <span id="page-10-2"></span>**SAクライアント**

SAクライアントはWindowsアプリケーションであり、SAの後にインストールします。SAへのインタフェース として機能します。

SAクライアントをインストールするには、SA Launcherのダウンロードが必要です。コアへのログインページ を開き、[Download Hewlett-Packard Launcher] リンク (『SA ユーザーガイド : Server Automation』を参照 ) をク リックしてください。

[図2](#page-11-1)は、SAクライアントのメイン画面です。SA クライアントの詳細については、『SAユーザーガイド: Server Automation』を参照してください。

<span id="page-11-1"></span>**図2 SAクライアントのメイン画面**

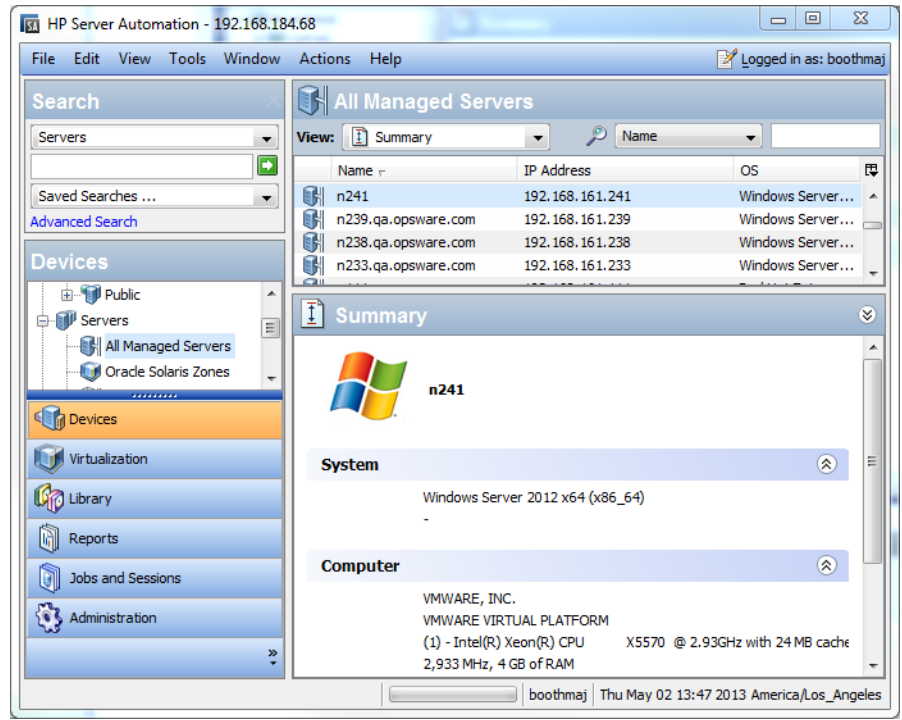

## **SA Webクライアント**

<span id="page-11-0"></span> $\blacktriangleright$ 

SA Webクライアントは、推奨されていません。いくつかのSA機能は今でもSA Webクライアントによって提供 されていますが、可能であればSAクライアントを使用してください。

SA Web クライアントは、Web ベースの SA とのユーザーインタフェースであり、サーバー管理に使用します。 ブラウザーでSA Webクライアントを起動する手順は、『SAユーザーガイド: Server Automation』を参照してく ださい。SA Webクライアントが起動したら、[タスク] ペインでSAクライアント Launcherの実行可能ファイル をダウンロードし、インストールします。

SA Webクライアントには次の項目があります。

- **Tasks**
	- SAクライアントの実行可能ファイルのダウンロード
	- 分散スクリプトの実行
	- カスタム拡張の実行
- **My Jobs:** これまでに実行したジョブ、現在実行中のジョブ、実行予定のジョブの詳細情報
- **My Customers:** SAコアに関連付けられているカスタマーの情報。

#### 図3は、SA Webクライアントのホームページを示します。

**図3 SA Webクライアントのホームページ**

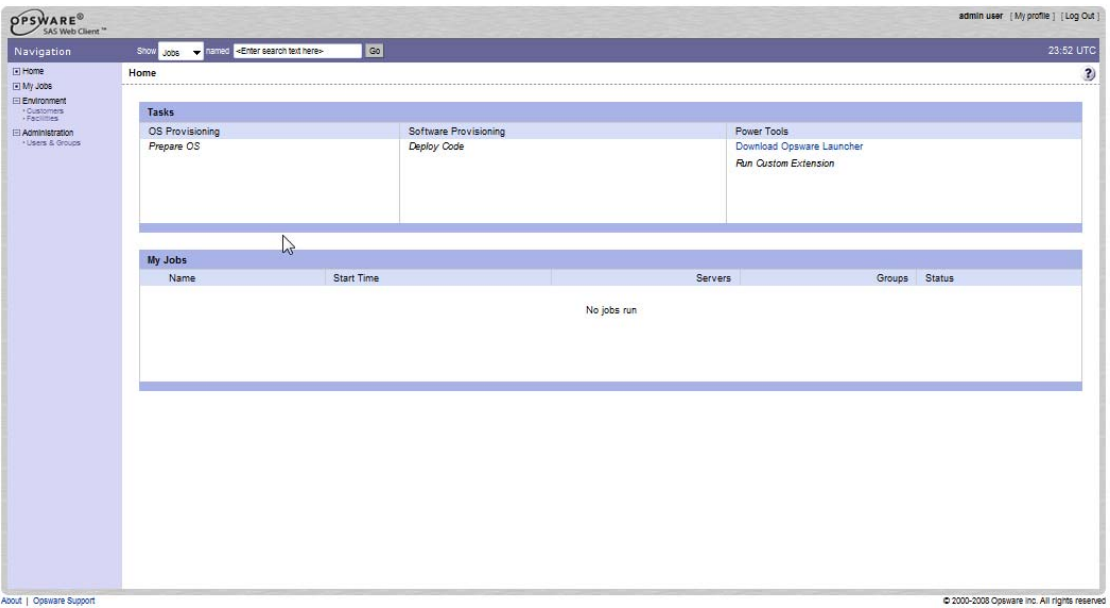

## <span id="page-12-0"></span>**サンプルのユースケースとチュートリアル**

[第2章「SA機能の概要」で](#page-14-1)は、SA機能の使用方法の概要について説明します。また、『SA Getting Started』ガ イドでは対話型のチュートリアルが提供されており、オペレーティングシステムのサーバーへのインストー ル、ソフトウェアポリシーの作成、Windows/Solarisのパッチ適用などの手順を学習できます。SAクライアン トにも対話型のチュートリアルが提供されており、オンラインヘルプからアクセスできます。

# <span id="page-14-1"></span><span id="page-14-0"></span>**第2章 SA機能の概要**

SAは、ミスが発生しやすい手動のアドホックなデータセンタープロセスを自動化します。たとえばSAプロビ ジョニングでは、サーバーのタイプごとに標準を設定し、サーバープロビジョニングを自動化します。これ によって、時間が節約できるだけでなく、一貫性のあるオペレーティングシステム環境を構築できます。

パッチポリシーでは、IT 環境内の管理対象サーバーで稼働するサポート対象オペレーティングシステムにお いて、パッチのインストールと管理を実行できます。

コンプライアンスでは、管理対象サーバーにコンプライアンス違反がないかを把握できます。非コンプライ アンスサーバーが検出されたら、作成したポリシーに基づいて修復し、準拠した状態に戻します。

SAでは、次の機能を提供しています。

- [SAプロビジョニング](#page-15-0)
- [アプリケーションデプロイメント](#page-16-0)
- [スクリプト実行](#page-17-0)
- [エージェントレスサーバーの検出とエージェントのインストール](#page-17-1)
- [デバイスエクスプローラー](#page-17-2)
- [仮想化の管理](#page-18-0)
- [Service Automation Visualizer \(SAV\)](#page-18-1)
- [Storage Visibility and Automation](#page-18-2)
- [監査と修復](#page-19-0)
- [SAクライアントでのコンプライアンス](#page-19-1)
- [レポート](#page-20-0)
- [ソフトウェア管理](#page-20-1)
- [Windowsパッチ管理](#page-20-2)
- [HP-UXパッチ管理](#page-21-0)
- [UNIXパッチ管理](#page-22-1)
- [SolarisおよびSolaris 11のパッチ管理](#page-21-1)
- [Ubuntuパッチ管理](#page-22-0)
- [アプリケーション構成管理](#page-23-0)
- [Global Shell](#page-23-1)

SAは、クロスプラットフォームをサポートし、新規と既存のデータセンター環境の自動化に対応します。

## <span id="page-15-1"></span><span id="page-15-0"></span>**SAプロビジョニング**

SAプロビジョニングでは、ベアメタルサーバーと仮想サーバーに対して事前構成済みのオペレーティングシ ステムベースラインのインストール (またはプロビジョニング) を一貫した方法で迅速に実行し、手動による 操作を最小限に抑えることができます。ベアメタルサーバーと仮想サーバーでの SA プロビジョニングは、 サーバーを運用環境に移行するプロセス全体の中で重要な部分です。

SAプロビジョニングにより、ファシリティ内の各サーバーに、標準として定められたデフォルトのオペレー ティングシステム構成を適用することができます。SA プロビジョニングの詳細については、『SA ユーザーガ イド: プロビジョニング』を参照してください。

SAプロビジョニングには、次のような利点があります。

• **他のSA機能との統合**

SAプロビジョニングは、パッチ管理、ソフトウェア管理、分散スクリプト実行といったSAの自動化機能 と統合されているので、ITグループ間でシームレスな受け渡しが可能になります。SAを使用することに よって、すべての IT グループが環境の現状を理解した上で連携できるので、高品質のオペレーションと 信頼性の高い変更管理を実現する上で大きな効果を発揮します。

• **イメージの再適用なしでサーバーベースラインを更新**

他のプロビジョニングソリューションとは異なり、SAでプロビジョニングを行ったシステムは、プロビ ジョニング後も簡単に変更でき、新しい要件に適応させることができます。これを可能にしているのが、 テンプレートの使用と、インストールベースでプロビジョニングを行うアプローチです。

#### • **さまざまな環境に対応できる柔軟なアーキテクチャー**

SA プロビジョニングでは、さまざまなタイプのサーバー、ネットワーク、セキュリティアーキテク チャー、オペレーションプロセスがサポートされます。SAは、CD (Linuxプロビジョニング) やネットワー クブート環境 (DHCP と非 DHCP の両方の環境 ) で問題なく動作し、スケジュールされたワークフローまた はオンデマンドのワークフロー、幅広いハードウェアモデルをサポートします。このように優れた柔軟 性を備えているので、ユーザー組織のニーズに合わせたオペレーティングシステムのプロビジョニング が可能になります。

SAプロビジョニングは、SAクライアントとSA Webクライアントのいずれからも実行できます。SAは、包括 的なサーバーベースラインのプロビジョニングプロセス全体を自動化します。これは次のタスクで構成さ れます。

- OS インストールプロファイルを使用して、OS をインストールできるようにハードウェアを準備します (OSシーケンスのみで必要)。
- オペレーティングシステムインストールの前後に実行するタスクを定義する OS ビルド計画を作成しま す。OSビルド計画は、OSシーケンスの代わりに使用すると便利です。
- インストール中にサーバーで実行するタスクを定義する OS シーケンスを作成します。OS シーケンスで は、アプリケーション、パッチ、修復の各ポリシーを定義できます。ただし、OSシーケンスよりも柔軟 性の高いOSビルド計画の使用をお勧めします。
- OSビルド計画またはOSシーケンスを使用して、基本オペレーティングシステムとデフォルトのOS構成を インストールします。
- 最新のOSパッチセットを適用します。実際の内容は、サーバーで実行するアプリケーションによって異 なります。
- root パスワードなどのシステム構成を行うインストール前スクリプトまたはインストール後スクリプト を実行します。
- システムエージェントとユーティリティ (SSH、PC Anywhere、バックアップエージェント、監視エージェ ント、ウイルス対策ソフトウェアなど) をインストールします。
- Java仮想マシンなど、広い範囲で共有するシステムソフトウェアをインストールします。

SAプロビジョニングのサポート対象:

- Windows、Solaris、Linux
- ネットワークベースまたはCD/DVDベースのインストール
- データセンターのスタッフとシステム管理者の作業分担
- モデルベースのアプローチにより、多数のシステムにインストール可能な標準ビルドをSAで作成

SAプロビジョニングは、オペレーティングシステムベンダー独自のインストールテクノロジーを統合します。

- Windowsセットアップ作業の応答ファイル: unattend.txt、unattend.xml、sysprep.inf
- Red Hat Kickstart
- SuSE YaST (Yet another Setup Tool)
- Solaris Jumpstart
- WINPE/WIN-BCOM/UNDI

オペレーティングシステムのプロビジョニングは、次のサーバーで実行できます。

- SAのエージェントレスサーバープールに含まれ、オペレーティングシステムがインストールされていな いサーバー (ベアメタルサーバー )
- 仮想サーバー
- SAの非管理対象サーバープールに含まれ、オペレーティングシステムがインストール済みのサーバー
- SAの管理対象サーバープールに含まれ、オペレーティングシステムがインストール済みのサーバー(再 プロビジョニング)

## <span id="page-16-0"></span>**アプリケーションデプロイメント**

アプリケーションデプロイメントでは、データセンター内のターゲットサーバーで、カスタムソフトウェア アプリケーションの作成、テスト、デプロイメントを行います。たとえば、テストを行う目的で、アプリケー ションを開発チームから品質保証チームに移動します。テストが完了したアプリケーションは、運用準備、 ステージング、さらに運用開始など各フェーズへと移動します。アプリケーションデプロイメントツールで は、単一のアクセスポイントから、すべてのユーザーがそれぞれの役割に応じて関連データを表示または入 力できるので、アプリケーションのデプロイメントに伴う複雑なコミュニケーションを簡略化できます。

アプリケーションデプロイメントには次のような機能があります。

- コード、スクリプト、構成ファイル、層 (アプリケーションサーバー、Webサーバー、データベースなど) といったアプリケーションコンポーネントをモデル化します。
- アプリケーションの複数のリリースとバージョンを管理します。
- ターゲットサーバーでアプリケーションのデプロイ、ロールバック、アンデプロイを行います。
- アプリケーションで必要になる層を実行するターゲットサーバーをモデル化します。このターゲット サーバーは、Server Automationで管理します。
- ソフトウェアアプリケーション開発者、品質保証およびテスト担当者、システム管理者、その他オペレー ションの担当者が、相互に明確で簡潔な方法でコミュニケーションを図る手段を提供します。
- アプリケーション開発、QA、運用準備、ステージング、運用開始というライフサイクルをモデル化し、 実装します。ユーザーのエンタープライズライフサイクルに合わせたカスタマイズが可能です。

詳細については、『SA User Guide: Application Deployment Manager』を参照してください。

## <span id="page-17-4"></span><span id="page-17-0"></span>**スクリプト実行**

SAのスクリプト実行では、SAで管理するサーバーファーム全体で、アドホックスクリプトや保存済みスクリ プトを共有および実行できます。

手動ではなくSAを使用してスクリプトを実行する方法には、次のような利点があります。

- 多数のUNIXまたはWindowsサーバーでスクリプトを並列実行することにより、時間を節約できるだけで なく、一貫性を維持できます。
- 役割ベースのアクセス制御を適用することで、承認した管理者のみに、アクセス権を持つホストでのス クリプト実行を許可します。
- プライベートライブラリとパブリックライブラリにスクリプトを保存し、スクリプトのアクセス制御を 行います。
- スクリプト出力の表示とダウンロードを行います。サーバーごとのレポート、またはすべてのサーバー の出力を1箇所に集約したレポートを作成します。
- スクリプトの一括カスタマイズが可能です。管理者は、SAに保存されているサーバーの環境と状態に関 する情報にアクセスできます。これは、適切なサーバーで適切なスクリプトを実行する上で非常に重要 な機能です。
- 包括的な監査証跡を作成し、各スクリプトの実行者と実行日時を記録します。

スクリプト実行はSAの統合された機能であり、スタンドアロンのスクリプト実行ツールに比べて、次のよう な利点があります。

- システムの状態や構成情報をベースに、スクリプト実行をカスタマイズできます。SAには、サーバーを 所有するカスタマーやビジネス、サーバーがステージングサーバーか運用サーバーかの区別、サーバー が設置されているファシリティ、カスタマイズした名前と値のペアなどさまざまな情報が保存されてい るので、これを参照またはアクセスすることでスクリプトをカスタマイズします。
- セキュリティを損なわない方法でスクリプトを共有できます。SAでは、スクリプト実行を許可するユー ザーと対象サーバーのアクセス制御が厳格に実施され、スクリプト実行の監査証跡が作成されるので、 セキュリティを損なわずにスクリプトを共有できます。

## <span id="page-17-3"></span><span id="page-17-1"></span>**エージェントレスサーバーの検出とエージェントのインストール**

エージェントレスサーバーの検出とエージェントのインストールでは、ファシリティ内にある多数のサー バーにサーバーエージェントをデプロイし、SAで管理することができます。

次のタスクを実行できます。

- ネットワークでエージェントレスサーバーをスキャンします。
- SAエージェントをインストールするサーバーを選択します。
- 通信ツールを選択し、ユーザーとパスワードを提供します。
- エージェントのインストールオプションを選択し、エージェントをデプロイします。

## <span id="page-17-5"></span><span id="page-17-2"></span>**デバイスエクスプローラー**

デバイスエクスプローラーでは、管理対象環境で稼働するサーバーの情報が表示されます。

サーバーエクスプローラーでは、次のタスクを実行できます。

— サーバースナップショットの作成、サーバー監査の実行、アプリケーション構成の監査、パッケー ジの作成、リモートターミナルセッションをリモートサーバーで開く、などを実行します。

- サーバーのファイルシステム、レジストリ、ハードウェアインベントリ、ソフトウェアとパッチの リスト、サービスを参照します。
- SAの情報 (プロパティ、構成可能なアプリケーション、サーバー履歴など) を参照します。

グループブラウザーでは、次のタスクを実行できます。

- システム情報の監査、サーバースナップショットの取得、アプリケーションの構成を行います。
- グループメンバー (サーバーグループとその他グループ) の表示とアクセスを行います。
- グループのサマリー情報と履歴情報を表示します。

## <span id="page-18-0"></span>**仮想化の管理**

HPでサポートする仮想化ベンダーとクラウドコンピューティングの統合ソリューションは、仮想化サービス と呼ばれます。

仮想化ベンダーは、仮想化環境内の複数のハイパーバイザーと VM を管理します。HP では、VMware vCenter サーバーやMicrosoft System Center Virtual Machine Manager (SCVMM) との統合をサポートしています。

OpenStackなどのクラウドコンピューティングソリューションでは、サービスとしてのインフラストラクチャ (IaaS) が提供されています。HPでは、OpenStackとの統合を制限付きでサポートしています。

HP Server Automationで仮想化を管理すると、次のような利点があります。

- データセンター、すべての物理マシンと仮想マシン (VM) を可視化します。
- 法規制や社内ポリシーすべてにおいてコンプライアンスを確保します。
- 仮想環境全体を管理することにより、VMの無秩序な増加を防止し、短時間で問題を解決します。

## <span id="page-18-1"></span>**Service Automation Visualizer (SAV)**

Service Automation Visualizer (SAV) は、IT環境内に分散したビジネスアプリケーションについて、オペレーショ ンアーキテクチャーと動作に関する情報提供と管理を効率的に行います。分散ビジネスアプリケーションは、 多くのサーバーで実行されるサービス、ネットワーク、ストレージデバイスを含む複雑な構成なので、相互 の関連性、パフォーマンス低下の原因、トラブルシューティングと問題解決の方法、環境の変更がもたらす 結果を把握することはますます難しくなっています。

SAVでは、このような情報を物理的な側面と論理的な側面からグラフィック表示します。

### <span id="page-18-2"></span>**Storage Visibility and Automation**

Storage Visibility and Automation は、ストレージサプライチェーン全体の表示と管理をエンドツーエンドに実 行することによってストレージ管理を行います。Storage Visibility and Automation は、アプリケーションスト レージ、依存関係と可視化、ストレージの監査、ストレージの容量と利用率のトレンド分析、スクリプト作 成と自動化などのコスト削減ツールを提供することによって、サーバー管理者が日々行う作業をサポートし ます。詳細については、『Storage Visibility and Automationユーザーガイド』を参照してください。

## <span id="page-19-2"></span><span id="page-19-0"></span>**監査と修復**

監査と修復では、IT 環境内でチェック対象のオブジェクト、チェックを行う場所とタイミングを指定でき ます。

- 監査ポリシーでは、チェック対象 (ファイル、ディレクトリ、構成値など) を定義します。
- 監査では、チェック対象となる場所 (サーバー、サーバーグループなど) を定義します。
- 監査スケジュールでは、チェックを行うタイミング (特定の日時、反復実行など) を定義します。

これらの機能を使用することによって、管理対象サーバー環境でコンプライアンスを確保し、サーバーのコ ンプライアンス状態を維持する方法を理解できます。SAでは、ファシリティ内のサーバーを標準ポリシーに 準拠した状態にする方法として、サーバー構成ポリシーを使用します。非コンプライアンス状態 ( 想定通り に構成されていない状態 ) として検出されたサーバーは、修復によって、組織で規定されている標準に準拠 した状態にすることが可能です。

SAクライアントでは、動作中のサーバーまたはサーバースナップショット、ユーザー指定の値、事前定義さ れた監査ポリシーをベースに、サーバー構成値の監査を実行します。また、サーバー構成スナップショット を使ってシステムの現在の状態を取得し、他のサーバーと比較することも可能です。

監査ポリシーでは、会社全体または業界共通のコンプライアンスおよびセキュリティ標準を定義し、監査や スナップショット仕様などの監査ポリシーで使用できます。監査やスナップショット仕様で定義した監査ポ リシーを参照すれば、組織内の最新のコンプライアンス定義に適応できているかどうかを確認できます。

監査と修復では、次のタスクを実行できます。

- サーバーまたはスナップショットと評価基準となるサーバーまたはスナップショットとの比較
- 反復使用できる監査の作成
- 組織に適用するコンプライアンス標準およびセキュリティ標準を定義する監査ポリシーを作成
- 個々のサーバーまたは動的なサーバーグループに監査を関連付ける
- 複数のレベル (ファイル、ディレクトリ、パッチ、レジストリキー、パッケージなど) で問題を修復

## <span id="page-19-5"></span><span id="page-19-1"></span>**SAクライアントでのコンプライアンス**

<span id="page-19-4"></span>SAクライアントのコンプライアンスビューでは、ファシリティ内にあるすべてのサーバーとサーバーグルー プの全体的なコンプライアンスレベルを確認できます。一般的にはコンプライアンスダッシュボードと呼ば れるこのビューから、非コンプライアンス状態のサーバーを修復することができます。コンプライアンスを 表示する対象として、個々のサーバー、複数のサーバー、サーバーグループ、すべてのSA管理対象サーバー を選択できます。

<span id="page-19-6"></span>コンプライアンスダッシュボードには、サーバーまたはサーバーグループの監査、監査ポリシー、ソフトウェ アポリシー、パッチポリシー、アプリケーション構成に対するすべてのコンプライアンスステータスの結果 が表示されます。サーバーのコンプライアンスステータスは、コンプライアンスポリシーを基準に判定され ます。コンプライアンスポリシーではサーバー構成の設定や値が一意に定義されており、これに基づいて IT 環境が想定通りに構成されているかどうかが確認されます。

<span id="page-19-7"></span>コンプライアンスポリシーの作成と定義は、一般的にポリシー設定の担当者が行います。環境によっては、 システム管理者がアドホックポリシーを作成する場合もあります。ポリシー設定担当者は、作成したコンプ ライアンスポリシーをサーバーにアタッチします。これによって、サーバーが組織の標準とポリシーに準拠 しているかどうかを確認できます。

<span id="page-19-3"></span>たとえば、ポリシー設定の担当者は、ソフトウェアポリシーを作成し、サーバー上にインストールしなくて はならないパッチとパッケージの標準セットを定義します。また、サーバーでの特定のアプリケーションファ イルの構成方法も定義できます。サーバーまたはサーバーグループの構成が、ポリシー設定担当者がコンプ ライアンスポリシーで定義したルールと一致した場合、コンプライアンス状態であるとみなされます。

<span id="page-20-3"></span>コンプライアンスダッシュボードでは、サーバーにインストールされているソフトウェア、パッケージ、パッ チ、構成ファイルの実際の設定が、ソフトウェアポリシーで定義した構成と一致しているかどうかを確認で きます。コンプライアンスビューでは、サーバーグループのコンプライアンスステータスを、グループのす べてのメンバーとサブグループのメンバーごとに表示できます。また、非コンプライアンス状態のサーバー とサーバーグループを検出し、問題を修復できます。

## <span id="page-20-0"></span>**レポート**

SAのレポートでは、環境内の管理対象サーバー、ネットワークデバイス、ソフトウェア、パッチ、カスタマー、 ファシリティ、オペレーティングシステム、コンプライアンスポリシー、ユーザーとセキュリティに関する 包括的な情報がリアルタイムで提供されます。レポートはグラフと表の形式で提示され、ポリシーや監査な どのレポート内のオブジェクトに対して適切なアクションを実行できるようになっています。また、組織で 使用しやすいファイル形式 (.htmlと.xls) でローカルファイルシステムにエクスポートもできます。

## <span id="page-20-1"></span>**ソフトウェア管理**

ソフトウェアポリシーを使用してソフトウェアをモデル化し、サーバーでのソフトウェアのデプロイとアプ リケーションの構成を 1 つのステップで自動化する強力な機能があります。さらに、ソフトウェアリソース をフォルダー構造にまとめ、セキュリティに関するアクセス権を定義することもできます。また、サーバー のコンプライアンスステータスを検証し、非コンプライアンスサーバーを修復する機能もあります。

ソフトウェア管理では、次の機能を提供しています。

- ソフトウェアの組織構造を作成
- フォルダーでのセキュリティ境界を定義
- 組織内にあるIT環境の管理に適用するモデルベースのアプローチを定義
- ユーザーグループ間でソフトウェアリソースを共有
- アプリケーションのデプロイと構成を同時実行
- 1つのサーバーに複数のアプリケーションインスタンスをデプロイ
- ソフトウェアデプロイメントプロセスを確立
- ソフトウェアポリシーに基づいてサーバーのコンプライアンスステータスを検証
- レポートを作成
- ソフトウェアリソースとサーバーを包括的に検索
- 詳細については、『SA ユーザーガイド: ソフトウェア管理』のソフトウェア管理のクイックスタートを参照し てください。

## <span id="page-20-2"></span>**Windowsパッチ管理**

Windows パッチ管理では、Microsoft® Windows パッチの確認、インストール、削除によって、組織内にある 管理対象サーバーのセキュリティを確保します。Windowsオペレーティングシステムについて、セキュリティ の脆弱性に対するパッチを確認し、インストールできます。

詳細については、『SA Support and Compatibility Matrix』を参照してください。

Windows ではセキュリティの脅威に対するパッチが頻繁にリリースされるので、システムをリスクにさらさ ないようにするには迅速にパッチを適用する必要があります。ただし、パッチを誤って適用すると、パフォー マンスの低下や重大なエラーなど深刻な問題が発生する原因になるので注意が必要です。

パッチ管理では、新しく検出された脅威に迅速対応できるだけでなく、パッチインストールの厳格なテスト と標準化をサポートします。さらに、パッチが原因で問題が発生した場合には、テストと承認の後であって も、Windowsパッチ管理で安全かつ標準化された方法でパッチをアンインストールできます。

詳細については、『SA ユーザーガイド: サーバーのパッチ適用』のパッチ管理のクイックスタートを参照して ください。

## <span id="page-21-0"></span>**HP-UXパッチ管理**

SAでは、次の機能によってHP-UXパッチ管理を自動化します。

- モデルベースのアプローチで HP-UX サーバーを管理する HP-UX ソフトウェアポリシーを定義します。 Server Automationでは、HP-UXソフトウェアポリシーを使用して、IT環境のモデルを作成できます。これ らのソフトウェアポリシーでは、管理対象サーバーにインストール可能なパッチとスクリプトを指定し ます。
- HP-UXパッチとパッチバンドルを管理対象サーバーにインストールします。
- パッチインストールプロセスを確立します。
- パッチ管理の各ステージ (分析、ダウロード、インストール) のスケジュールを設定します。また、各ス テージごとに電子メール通知を設定し、ジョブにチケットIDを関連付けることもできます。
- ソフトウェアポリシーに基づいて、サーバーのコンプライアンスステータスを検証します。
- コンプライアンスビューで、サーバーがソフトウェアポリシーに基づいて構成されているかを確認し、 非コンプライアンスサーバーがあれば修復します。
- ソフトウェアリソースとサーバーを検索します。
- SAライブラリでは、強力かつ柔軟な検索条件 (可用性、アーキテクチャー、オペレーティングシステム、 再起動オプション、バージョンなど) を使用して、HP-UXパッケージ、パッチ、ソフトウェアポリシーを 検索します。HP-UX ソフトウェアポリシーは、名前、フォルダー名、可用性、オペレーティングシステ ムで検索することも可能です。
- パッチインストールのプレビューでは、パッチの依存関係とパッチの適用性分析が表示されます。

詳細については、『SA ユーザーガイド : サーバーのパッチ適用』のパッチ管理のクイックスタートを参照 してください。

## <span id="page-21-1"></span>**SolarisおよびSolaris 11のパッチ管理**

Server Automation パッチ管理では、Solaris パッチの確認、インストール、削除によって、組織内にある管理 対象サーバーのセキュリティを確保します。

Server AutomationのSolarisパッチ管理は、パッチポリシーを適用することによって、Solarisパッチとパッチク ラスターのインストールとアンインストールを自動化します。さらに、ポリシー内のパッチ間の依存関係、 優先度、適用可能性を分析し、サーバーへのインストール順序を示す最新のパッチリストを表示します。こ の機能により、サーバーのコンプライアンスステータスが検証できます。非コンプライアンスサーバーが検 出された場合は修復し、SolarisパッチをSAに自動ダウンロードしてパッチポリシーに組み込むことができ ます。

SAでは、次の機能によってSolarisでのパッチ適用を自動化します。

- 管理対象サーバーで必要なパッチを特定します。
- Solarisパッチポリシーを作成します。
- Solaris パッチ、パッチクラスター、パッチバンドルをダウンロードし、さらにそれらと関連ベンダー情 報をSAライブラリに保存します。

- Solarisパッチが依存するパッチをすべて解決します。
- Solarisパッチとパッチクラスターを管理対象サーバーにインストールします。
- Solarisパッチをシングルユーザーモードでインストールします。
- Oracle Solarisゾーンごとにパッチをインストールします。
- パッチインストールプロセスを確立します。
- パッチポリシーに基づいて、サーバーのコンプライアンスステータスを検証します。
- ソフトウェアリソースとサーバーを検索します。

詳細については、『SA ユーザーガイド : サーバーのパッチ適用』のパッチ管理のクイックスタートを参照 してください。

## <span id="page-22-0"></span>**Ubuntuパッチ管理**

HP Server Automation (SA) のUbuntuパッチ管理では、Ubuntu Debianパッケージ更新の確認、インストール、削 除によって、組織内にある管理対象サーバーのセキュリティを確保します。SA でサポートされる管理対象 サーバープラットフォームのセキュリティ脆弱性に対して、対応する Ubuntu パッケージを確認してインス トールすることができます。

SA ではパッチ管理の主要な機能が自動化されていますが、Ubuntu パッケージのインストール方法やインス トール条件は、細かく制御することができます。パッチ適用プロセスを自動化することで、パッチ適用に伴 うダウンタイムを短縮できます。また、SA では、パッチアクティビティのスケジュールを設定することで、 ピーク以外の時間帯にパッチを適用することができます。

**ベストプラクティス**: SA の Ubuntu パッチ適用を使用して、バイナリパッケージをインポートする前にメタ データをインポートできます。ダウンロードしたメタデータのみを使用して、Ubuntu スキャナーを実行し、 サーバーの脆弱性を特定できます。その後、Ubuntuパッケージインポーターを実行して、管理対象サーバー に必要なパッケージのみをインポートできます。この方法により、ストレージ容量と、スキャンおよび修復 プロセス時間を節約できます。

Ubuntuパッチ管理のドキュメントには、Ubuntuメタデータおよびパッケージのインポート方法、脆弱性のスキャ ン、パッチポリシーを使用したUbuntuパッケージ更新のインストールに関する情報が記載されています。

SAでは、次のような機能や特徴を利用して、Ubuntuパッチ適用を自動化しています。

- **セントラルリポジトリ**: パッケージがそれぞれの標準形式で保存され、整理されます
- **データベース**: これまでに適用したすべてのパッケージの情報を保存します
- **動的パッチポリシー** : ベンダーの最新メタデータに基づいてプラットフォームの脆弱性を分析します。
- **高度な検索機能**: パッケージ更新が必要なサーバーを識別できます
- **監査機能**: 重要なパッケージ更新のデプロイメントをトラッキングします

詳細については、『SA ユーザーガイド : サーバーのパッチ適用』のパッチ管理のクイックスタートを参照 してください。

### <span id="page-22-1"></span>**UNIXパッチ管理**

<span id="page-22-2"></span>UNIX パッチ管理では、パッチの確認、インストール、削除によって、組織内にある管理対象サーバーのセ キュリティを確保します。SAクライアントは、AIXオペレーティングシステム環境に存在するセキュリティの 脆弱性に対するパッチを特定して、インストールできます。

SAは、新しく検出された脅威に迅速対応できるだけでなく、パッチインストールの厳格なテストと標準化を サポートします。さらに、パッチが原因で問題が発生した場合には、テストと承認の後であっても、安全か つ標準化された方法でパッチをアンインストールできます。

SAは、SAライブラリにパッチ情報を保存します。これには、管理対象サーバー、サーバー上にインストール されているパッチとソフトウェア、インストール可能なソフトウェアとパッチに関する詳細な情報が含まれ ます。このデータを元に新しく検出された脅威の重大度を判定し、パッチをインストールした場合のメリッ トとダウンタイムコストを比較して、テスト要件を特定します。

パッチの適用手順を自動化することで、パッチ適用に伴うダウンタイムを短縮できます。また、パッチアク ティビティのスケジュールを設定することで、ピーク以外の時間帯にパッチを適用することができます。

UNIXパッチ管理では、次の機能が提供されているため、オペレーティングシステムごとのパッチの参照、パッ チのダウンロードとインストールのスケジュール設定、電子メール通知の設定、パッチインストールのプレ ビュー、ソフトウェアポリシーと修復によるパッチのインストールとアンインストール、再利用可能なファ イル形式へのパッチ情報のエクスポートなどを実行できます。

- パッチの保存先であり、各形式で編成されているSAライブラリ
- これまでに適用したパッチの情報が格納されたデータベース
- パッチインストールの前後に実行できるカスタマイズスクリプト
- パッチの適用が必要なサーバーを特定できる高度な検索機能
- セキュリティ担当者が重要なパッチのデプロイメントを追跡できる監査機能

詳細については、『SA ユーザーガイド : サーバーのパッチ適用』のパッチ管理のクイックスタートを参照 してください。

## <span id="page-23-2"></span><span id="page-23-0"></span>**アプリケーション構成管理**

アプリケーション構成管理 (ACM) は、テンプレートを作成することによって、サーバーアプリケーションに 関連付けられているアプリケーション構成の変更と管理を行います。このような構成の管理、更新、変更を 一元的に行うことで、ファシリティ内のアプリケーションの構成を正確で一貫性のある状態に維持できます。

ACMでは、次のタスクを実行できます。

- ファイルとオブジェクト (Windowsレジストリ、IISメタベース、WebSphere、COM+など) に基づいて 構成を管理します。
- 構成変更を適用する前に、変更前にプレビューします。
- 構成変更を編集し、個々のサーバーまたはサーバーグループにプッシュします。
- SAデータモデルの情報を使用して、構成値を設定します。
- 構成テンプレートを作成することにより、任意のアプリケーションの構成を管理します。
- サーバーのアプリケーション構成を監査し、サーバー上にテンプレートで指定した値と一致しない 構成ファイルがないか確認します。
- 詳細については、『SA ユーザーガイド : アプリケーション構成』のアプリケーション構成のクイックス タートを参照してください。

## <span id="page-23-3"></span><span id="page-23-1"></span>**Global Shell**

SA Global Shell では、コマンドラインインタフェースからサーバーを管理します。次のタスクをリモート実行 できます。

- 管理対象サーバーで繰り返し行う管理タスクを実行します。
- 管理対象サーバーで発生した問題のトラブルシューティング、特定、修復を行います。

Global Shell では、SA 内のサーバー管理にファイルシステムとコマンドラインインタフェースを使用します。 このファイルシステムはSA Global File System (OGFS) と呼ばれます。OGFS内にあるすべてのタイプのオブジェ クト (サーバー、カスタマー、ファシリティなど) はファイルシステムのディレクトリ構造で表示されます。

また、管理対象サーバー上にあるファイルシステム、Windowsレジストリ、Windowsサービスオブジェクトに 対するユーザーアクセス権を管理することもできます。

# <span id="page-26-3"></span><span id="page-26-0"></span>**第3章 SAアーキテクチャーの詳細**

ここでは、SAコアのレイアウトのカスタマイズ、マルチマスターメッシュの作成、データベースのリモート インストールなどを予定しているユーザーを対象に、SA アーキテクチャーについてさらに詳しく説明しま す。SAコアとコアコンポーネントの詳細と、コア、サーバーエージェント、サテライト間の関係についても 説明します。

## <span id="page-26-1"></span>**SAコア**

SAコアは、コアコンポーネントのグループであり、連携して動作します。コアによって、ネットワーク上で サーバーを検出し、これを管理対象サーバープールに追加した後、プロビジョニング、構成、パッチの適用、 監視、監査、管理などの作業をSAクライアントインタフェースから一元的に実行できます。SAクライアント では、1つのインタフェースからSAのすべての情報と管理機能を操作できます。

コアコンポーネントのインストール先となるサーバーは、コアサーバーと呼ばれます。コアコンポーネント は、複数のホストに分散されている場合でも、1つのSAコアの一部として認識されます。

コアコンポーネントは、1 つのホストにインストールまたは複数のホストに分散できますが、一般的な SA イ ンストールではコアコンポーネントバンドルが使用されます。バンドルとは、パフォーマンスと管理効率の 向上を目的に、いくつかのコンポーネントをまとめて同じサーバーにインストールする方法です。コンポー ネントバンドルの詳細については[、SAコアコンポーネントのバンドル \(29ページ\)](#page-28-1) を参照してください。

SAでは、いくつかのサーバー管理アクティビティとの通信と管理の目的で、各管理対象サーバーにサーバー エージェントがインストールされます。これにより、管理対象サーバーとの通信を、SAコアコンポーネント の一部であるゲートウェイ経由で行うことができます。またサーバーエージェントは、SAクライアントまた はSA Webクライアントからユーザーが入力した内容に基づいて、管理対象サーバーでアクションを実行し ます。

## <span id="page-26-2"></span>**シンプルな単一ホストのインストール**

[図4](#page-27-1)は、SAコアを1つのホストにインストールした例を簡略化したものです。すべての管理対象サーバーが1 つのファシリティ内にあり、このコアが一般的にマルチマスターメッシュの第 1 コアになります。多くの場 合、各ファシリティで複数のコアをインストールします[。SAのトポロジ \(36ページ\)](#page-35-0) を参照してください。

図では、単一のコアサーバーがSAコアコンポーネントをすべてホストしています。SAは、ネットワーク上に あるすべてのサーバーと、各種タスク (監視、監査、プロビジョニング、管理など) を実行するコンポーネン トについて、場所と構成に関する情報の検出と保存を行います。

<span id="page-27-1"></span>SAコアコンポーネントには、モデルリポジトリ、インフラストラクチャーコンポーネントバンドル、スライ スコンポーネントバンドル、SAプロビジョニングコンポーネントバンドルがあります。管理対象サーバーに ついて見ると、すべての管理対象サーバーとストレージデバイスにはSAエージェントがインストールされま す。このエージェントはゲートウェイ経由でコアと通信し、コア側でユーザーが指示したタスク (SA プロビ ジョニング、監査とレポートの実行など) を実行します。

**図4 SAコアとエージェント** 

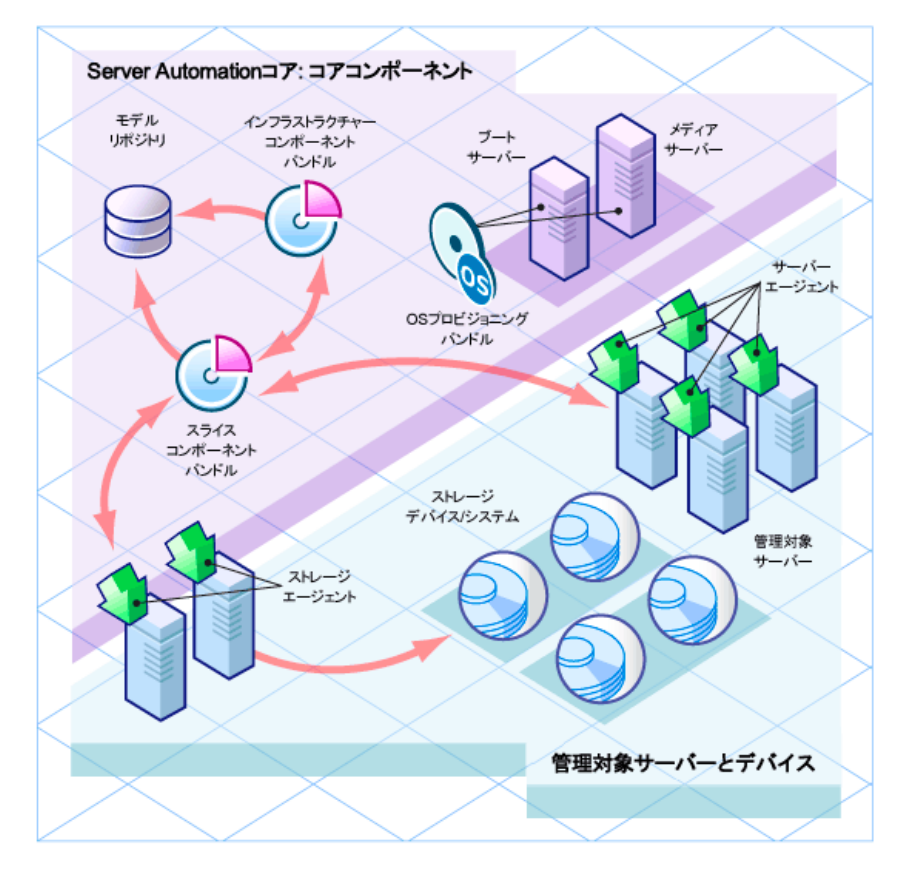

## <span id="page-27-0"></span>**SA サーバーエージェント**

SA サーバーエージェントは、SA で管理するすべてのサーバーにインストールされる高機能ソフトウェアで す。エージェントレスサーバーにエージェントをインストールすると、エージェントはサーバーをSAに登録 し、これによってサーバーは管理対象サーバープールに追加されます。またSAエージェントは、ユーザーが 入力したコマンドをコアから受信し、エージェントがインストールされているサーバーで適切なアクション を実行します。このアクションには、ソフトウェアのインストールと削除、ソフトウェアとハードウェアの 構成、サーバーステータスのレポート作成、監査などがあります。

SAエージェントは、次の方法でサーバーにインストールできます。

- SAエージェントデプロイメントツール (ADT) を使用して、SAサーバーエージェントがインストールされ ていないサーバー (エージェントレスサーバー ) をネットワーク上で検出し、エージェントをインストー ルします。ADTの詳細については、『SAユーザーガイド: Server Automation』を参照してください。
- SAプロビジョニングを使用して、ベアボーンサーバーでオペレーティングシステムのプロビジョニング を実行します。これにより、SAサーバーエージェントはオペレーティングシステムと一緒にインストー ルされます。詳細については、『SA ユーザーガイド: プロビジョニング』を参照してください。
- SAサーバーエージェントのバイナリをサーバーにコピーし、手動でインストールします。詳細について は、『SAユーザーガイド: Server Automation』を参照してください。

エージェントの登録では、SAは各サーバーに一意のID (マシンID (MID)) を割り当て、このIDをモデルリポジト リに保存します。また、サーバーは MAC アドレスでも一意に識別できます。MAC アドレスは、ネットワーク インタフェースカードに割り当てられている一意の16進数であり、ネットワーク上でのデバイスの物理アド レスとして使用されます。

## <span id="page-28-0"></span>**コアコンポーネント**

コアコンポーネントはSAコアの中核であり、サーバーの監視と管理を可能にします。ネットワークサーバー に関する重要な情報の取得、サーバーのプロビジョニング、パッチの適用、サーバーのオンラインまたはオ フライン切り替え、サーバーの構成と監査などの操作をユーザーが行う場合、この操作はコアコンポーネン トによって制御されます。

次の項では、SAコアコンポーネントとインタフェースについて詳しく説明します。SAコンポーネントが相互 に連携してサーバーを管理するしくみについては、 『SA 管理ガイド』を参照してください。

## <span id="page-28-1"></span>**SAコアコンポーネントのバンドル**

一部のSAコアコンポーネントはまとめてバンドル化し、標準インストールで1つの単位としてインストール する必要があります。また、バンドルに含まれる一部のコンポーネント ( 特に、リポジトリストア、SA プロ ビジョニングメディアサーバー ) は、カスタムインストールを実行して個別に別のホストにインストールす ることが可能です。ただし、分散コアコンポーネントなど複雑なインストールには HP プロフェッショナル サービスやHP認定コンサルタントのサポートが必要になるので、カスタマーインストールではサポートされ ません。

表 1は、SA コンポーネントバンドルと構成コンポーネントの例を示します。スライスコンポーネントバンド ルには、インスタンスを複数インストールし、負荷分散を実行できます。

SAコアコンポーネントのバンドルには、次のような利点があります。

- 複数サーバーのデプロイメントがシンプルになり、堅牢性も向上します。
- スライスコンポーネントバンドルを追加インストールすることで、水平方向の拡張が可能になります。
- 可用性が向上します。
- 複数のインスタンスをインストールすることで、スライス間で負荷を分散できます。

SAコアコンポーネントのアーキテクチャーとインタラクションの詳細については、SAドキュメントセットに 含まれるSA アーキテクチャー図を参照してください (HPセルフソルブからのダウンロードも可能です)。

表1では、SAコアコンポーネントのバンドルをまとめます。

**表1 コンポーネントの区分**

| モデル<br>リポジトリ | インフラストラク<br>チャー<br>コンポーネント                                                                                  | SAプロビジョニ<br>ング<br>コンポーネント                                     | スライス<br>コンポーネント#1                                                                                                    | スライス<br>コンポーネント#x                                                                                                    |
|--------------|----------------------------------------------------------------------------------------------------|---------------------------------------------------------------|----------------------------------------------------------------------------------------------------|----------------------------------------------------------------------------------------------------|
| コアあたり1つ      | コアあたり1つ                                                                                                    | 通常はコア<br>あたり1つ                                                | コアあたり1つ                                                                                                    | コアあたり複数                                                                                                    |
| モデル<br>リポジトリ | 管理ゲートウェイ<br>プライマリデータ<br>アクセスエンジン<br>モデルリポジトリ<br>マルチマスター<br>コンポーネント<br>ソフトウェア<br>リポジトリストア<br>(別ホストに配置<br>可能) | メディア<br>サーバー<br>(OSシーケンス<br>のみ)<br>ブートサーバー<br>(0Sシーケンス<br>のみ) | コアゲートウェイ/<br>エージェント<br>ゲートウェイ<br>コマンドセンター<br><b>Global File System</b><br>Webサービスデータ<br>アクセスエンジン<br>セカンダリデータ<br>アクセスエンジン<br><b>Build Manager</b><br>コマンドエンジン<br>ソフトウェア<br>リポジトリ<br><b>HP Live Network (HPLN)</b><br><b>DCML Exchange Tool</b><br>(DET)<br>ソフトウェア<br>リポジトリ<br>アクセレーター<br>(tsunami)<br>Memcache | コアゲートウェイ/<br>エージェント<br>ゲートウェイ<br>コマンドセンター<br><b>Global File System</b><br>Webサービスデータ<br>アクセスエンジン<br>セカンダリデータ<br>アクセスエンジン<br><b>Build Manager</b><br>コマンドエンジン<br>ソフトウェア<br>リポジトリ<br><b>HP Live Network (HPLN)</b><br><b>DCML Exchange Tool</b><br>(DET)<br>ソフトウェア<br>リポジトリ<br>アクセレーター<br>(tsunami)<br>Memcache |

**レンジートエージェントは、サーバーエージェントではなく、SAプロビジョニングの一部として機能します。** 

## <span id="page-29-1"></span><span id="page-29-0"></span>**モデルリポジトリ**

<span id="page-29-2"></span>モデルリポジトリには、SA が提供する Oracle データベース、または SA データベースの要件を満たす既存の Oracleインストールが必要です。詳しい要件については、『SA Installation Guide』または『Oracle Setup for the Model Repository』を参照してください。

モデルリポジトリはスタンドアロンのコンポーネントであり、他のコアコンポーネントとはバンドルされま せん。すべてのSAコンポーネントは、すべてのSA管理対象サーバーについて保持されているデータモデルを 使用し、更新します。モデルリポジトリには、次の情報が保存されています。

- SAで管理するすべてのサーバーのインベントリ。
- サーバーに関連付けられているハードウェアのインベントリ (メモリ、CPU、ストレージ容量など)。
- 管理対象サーバーの構成情報。
- 管理対象サーバーにインストールされているオペレーティングシステム、システムソフトウェア、アプ リケーションのインベントリ。
- SA プロビジョニングで使用するオペレーティングシステムインストールメディアのインベントリ (メディ ア本体はSAプロビジョニングメディアサーバーに保存されます)。
- インストール可能なソフトウェアと、ソフトウェアの構成およびインストール方法を制御するソフト ウェアポリシーのインベントリ。ソフトウェアインストールメディア本体は、ソフトウェアリポジトリ に保存されます。
- 認証とセキュリティの情報。

## <span id="page-30-1"></span><span id="page-30-0"></span>**コアコンポーネントのバンドル**

#### **インフラストラクチャーコンポーネントバンドル**

#### • **プライマリデータアクセスエンジン**

データアクセスエンジンは、モデルリポジトリに対する XML-RPC インタフェースを提供します。このイ ンタフェースを使用することにより、SA Webクライアント、システムデータの収集、サーバー上の監視 エージェントなど、クライアントとのインタラクションを簡単に実行できます。インフラストラクチャー コンポーネントバンドルでインストールされたデータアクセスエンジンは、プライマリデータアクセス エンジンとなります。スライスコンポーネントバンドルでインストールされたデータアクセスエンジン は、セカンダリデータアクセスエンジンとなります。

モデルリポジトリとのインタラクションはデータアクセスエンジンを経由するので、モデルリポジトリ のスキーマに変更を加えてもクライアントへの影響を小さく抑えることができます。また、データアク セスエンジンには、システム全体を変更しなくてもSAに機能を追加できるという利点もあります。

• **管理ゲートウェイ**

他のSAコアやサテライトとの通信を管理します。

• **モデルリポジトリ マルチマスターコンポーネント**

モデルリポジトリのマルチマスターコンポーネントは、インフラストラクチャーコンポーネントバンド ルと一緒にインストールされます。マルチマスターメッシュにはコアインストールが複数含まれます。 したがって、モデルリポジトリのマルチマスターコンポーネントは、モデルリポジトリ内のデータをメッ シュ内のすべてのコアで同期し、1つのリポジトリで行った変更内容を他のリポジトリに反映します。

<span id="page-30-3"></span><span id="page-30-2"></span>モデルリポジトリのマルチマスターコンポーネントには、それぞれ送信コンポーネントと受信コンポー ネントが存在します。送信コンポーネント (送信モデルリポジトリマルチマスターコンポーネント)は、 モデルリポジトリをポーリングし、未発行のトランザクションがあると他のモデルリポジトリに送信し ます。受信コンポーネント (受信モデルリポジトリマルチマスターコンポーネント) は、他のモデルリポ ジトリから送信されたトランザクションを受信します。

SA 7.80から、TIBCO Rendezvousに代わってSA Busが提供されています。SA Busは、認定メッセージングサービ スを提供するライブラリセットです。

#### • **ソフトウェアリポジトリストア**

ソフトウェアリポジトリストアコンポーネントは、インフラストラクチャーコンポーネントバンドルを ホストする任意のサーバーにインストールできます。SA 9.0 で、ソフトウェアリポジトリはスライスコ ンポーネントバンドルの一部となり、スライスコンポーネントバンドルのホストに対する NFS エクス ポートを処理するコンポーネントとして、ソフトウェアリポジトリストアが追加されています。

ソフトウェアリポジトリストアをインストールしない場合、スライスコンポーネントバンドルサーバー がファイルシステムにアクセスするには、NAS (ファイラー ) の構成を手動で行う必要があります。

## <span id="page-31-0"></span>**スライスコンポーネントバンドル**

#### • **コマンドエンジン**

<span id="page-31-3"></span><span id="page-31-2"></span>スライスコンポーネントバンドルの一部です。コマンドエンジンは、複数のサーバーに分散したプログ ラムを実行するシステムです (一般的に、SAサーバーエージェントが使用されます)。コマンドエンジン スクリプトはPythonで記述され、コマンドエンジンサーバーで実行されます。コマンドエンジンスクリ プトでは、サーバーエージェントにコマンドを発行することができます。これらの要求は安全に配信さ れ、モデルリポジトリに保存されているデータを使用して監査できます。

スライスコンポーネントバンドルを複数インストールすると、コマンドエンジンも複数使用できるので、 水平方向の拡張性が大幅に向上します。コマンドエンジンインスタンスが複数ある場合、スライスコン ポーネントバンドルが備えるロードバランシング機能を使ってコマンド送信とスクリプト実行に伴う負 荷を分散できます。また、フェイルオーバーと高可用性の機能も向上します。たとえば、コマンドエン ジンインスタンスがクラスター内の別ノードにコマンド処理を切り替えようとしたとき、そのノードが ダウン状態の場合には次のノードにフェイルオーバーできます。

<span id="page-31-4"></span>SAでは、コマンドエンジンのスクリプトを使用して機能を実装します。

• **ソフトウェアリポジトリ**

スライスコンポーネントバンドルの一部です。このリポジトリには、ソフトウェア/アプリケーションの プロビジョニングと修復を行うバイナリ/パッケージ/ソースをアップロードして保存しておきます。関 連コンポーネントの1つにソフトウェアリポジトリストアがあります。このストアはインフラストラク チャーコンポーネントバンドルと一緒にインストールされ、スライスコンポーネントバンドルのホスト に対するNFSエクスポートを処理します。

SAは、ソフトウェアリポジトリのミラーリングをサポートします。メッシュ内でミラーとして使用する ソフトウェアリポジトリと、ジョブをミラーリングする頻度は、SA Web クライアントの構成パラメー ターで制御できます。また、ミラーリングによって、サテライトのソフトウェアリポジトリキャッシュ が影響を受けることはありません。

ソフトウェアリポジトリミラーリングには、大量のディスク容量が必要になります。ミラーリングは、 標準インストール時と高度なインストール時に無効にすることができます (デフォルトでは有効)。

ソフトウェアリポジトリミラーリングの構成については、『SA 管理ガイド』を参照してください。

ソフトウェアパッケージをSAライブラリにアップロードする方法については、『SAユーザーガイド: ソフ トウェア管理』を参照してください。

• **コアゲートウェイ/エージェントゲートウェイ**

コアゲートウェイは、エージェントゲートウェイと直接通信することにより、コアコンポーネントとの 間で要求の送信と応答を行います。

• **コマンドセンター**

コマンドセンター (OCC) は、SA Webクライアントの基盤となるコアコンポーネントです。OCCには、HTTPS プロキシサーバーとアプリケーションサーバーが含まれます。OCC には、SA Web クライアントを経由し ないとアクセスできません。

• **DCML Exchange Tool**

DCML Exchange Tool はスライスコンポーネントバンドルと一緒にインストールされるツールであり、SA コンテンツのインポートとエクスポートを実行します。詳細については、『SAコンテンツユーティリティ ガイド』を参照してください。

• **Global File System**

<span id="page-31-1"></span>Global File System (OGFS) は、スライスコンポーネントバンドルと一緒にインストールされ、一元的な実 行環境をSAに提供します。

OGFS は、1 つまたは複数の物理サーバーで実行できます。したがって、スライスコンポーネントバンド ルをコアに追加していくだけで、SAの実行容量を拡張することが可能になります。

OGFSは、SAビルトインコンポーネントとユーザーが記述したプログラムの両方を仮想ファイルシステム 内で実行します。仮想システムは、SAデータモデル、SAアクション、管理対象サーバーを仮想のファイ ルとディレクトリとして提示します。

これは SA 固有の機能であり、Global Shell と自動化プラットフォーム拡張 (APX) のユーザーは、任意のス クリプト言語やプログラミング言語を使用して SA データのクエリ実行やサーバー管理を実行できます。 OGFS はすべてのデータ、アクション、管理対象サーバーのアクセスを SA セキュリティモデルを使って フィルター処理するので、OGFSで実行するプログラムのセキュリティはデフォルトで確保されます。

#### • **Webサービスデータアクセスエンジン**

<span id="page-32-3"></span>Web サービスデータアクセスエンジンは、モデルリポジトリに対するパブリックオブジェクトの抽象化 レイヤーを提供し、これによって他のSAコアコンポーネントのパフォーマンスを向上します。このオブ ジェクト抽象化には、Simple Object Access Protocol (SOAP) API、サードパーティの統合コンポーネント、 SAコンポーネント (SA Webクライアントなど) のバイナリプロトコルでアクセスできます。

#### • **セカンダリデータアクセスエンジン**

データアクセスエンジンは、モデルリポジトリに対する XML-RPC インタフェースを提供します。このイ ンタフェースを使用することにより、SA Webクライアント、システムデータの収集、サーバー上の監視 エージェントなど、クライアントとのインタラクションを簡単に実行できます。インフラストラクチャー コンポーネントバンドルでインストールされたデータアクセスエンジンは、プライマリデータアクセス エンジンとなります。スライスコンポーネントバンドルでインストールされたデータアクセスエンジン は、セカンダリデータアクセスエンジンとなります。

モデルリポジトリとのインタラクションはデータアクセスエンジンを経由するので、モデルリポジトリ のスキーマに変更を加えてもクライアントへの影響を小さく抑えることができます。また、データアク セスエンジンには、システム全体を変更しなくてもSAに機能を追加できるという利点もあります。

• **Build Manager**

<span id="page-32-0"></span>(OSシーケンスのみ) Build ManagerはSAプロビジョニングの一部ですが、スライスコンポーネントバンド ルと一緒にインストールされます。Build ManagerはOSビルドエージェントとコマンドエンジンの間の通 信をサポートする機能を持ち、コマンドエンジンが送信した SA プロビジョニングコマンドを受信しま す。また、SAプロビジョニング手順を実行できるように、プラットフォーム固有のビルドスクリプトの 実行時環境を提供します。

<span id="page-32-1"></span>• **HP Live Network (HPLN)**

<span id="page-32-2"></span>HP Live Networkは、Server Automation (SA)、Network Automation (NA)、Client Automation (CA)、Operations Orchestration (OO)、Service Automation Reporter (SAR) で提供されたコンテンツ更新を配信します。また、 セキュリティポリシーとコンプライアンスポリシーを提供することを通じて、SA、NA、CAへの投資効果 を最大限に引き出し、拡張可能な自動化プラットフォームで新しい自動化機能を継続的に提供します。

HPLNは、SAコアのインストール時にスライスコンポーネントバンドルと一緒にインストールされます。

• **ソフトウェアリポジトリアクセレーター** (tsunami)

オブジェクトストアのダウンロードアクセラレーターであり、LinuxベースのSAコアと直接通信するエー ジェントの修復パフォーマンスと拡張性を向上します。

パフォーマンスと拡張性は、主に次の2つの部分で向上します。

- RPM修復分析: RPM依存関係の分析/プレビューでパッケージヘッダーを取得します。SAの旧リリー スよりプレビューが格段に高速になっています。
- 修復パッケージのステージング: ソフトウェアリポジトリから管理対象ホストをダウンロードする 処理が、SAの旧リリースより格段に高速になり、10GbEネットワーキングにも対応しています。
- **memcache**

メモリ内のキャッシュレイヤーであり、ソフトウェアリポジトリアクセレーター (tsunami) コンポーネ ントと連携して、LinuxベースのSAコアと直接通信するエージェントでの修復と拡張性を向上します。

## <span id="page-33-0"></span>**SAプロビジョニングコンポーネントバンドル**

#### • **ブートサーバー**

<span id="page-33-11"></span>ブートサーバーは、SA SAプロビジョニングの一部です。inetbootよりSunシステムの、PXEよりx86シス テムのネットワークブートをサポートします。このサポートを提供するプロセスには、Internet Software ConsortiumのDHCPサーバーが使われています。

• **メディアサーバー**

<span id="page-33-12"></span><span id="page-33-10"></span>メディアサーバーは、SAプロビジョニングの一部です。SAプロビジョニング時に、ベンダーが提供する メディアへのネットワークアクセスをサポートします。このサポートを提供するプロセスには、Samba SMB サーバーと Linux NFS が含まれます。有効なオペレーティングシステムインストールメディアをメ ディアサーバーにコピーおよびアップロードします。

**OSビルドエージェント:** ビルドエージェントは、SAプロビジョニングの一部です。プレプロビジョニング (ネッ トワークブート) プロセスで実行され、Build Managerを使用してサーバーをSAコアに登録し、OSインストー ルプロセスを実行します。

#### <span id="page-33-1"></span>**サテライトインストール**

• **ソフトウェアリポジトリキャッシュ**

<span id="page-33-9"></span>ソフトウェアリポジトリキャッシュには、コアのソフトウェアリポジトリ (または別のサテライト) のコ ンテンツのローカルコピーが保存されています。ソフトウェアリポジトリのローカルコピーを保存して おくことによって、サテライトの管理対象サーバーにソフトウェアをインストールまたは更新する際、 パフォーマンス向上やネットワークトラフィック低減などの効果を期待できます。

<span id="page-33-7"></span>• **サテライトエージェントゲートウェイ**

<span id="page-33-5"></span>サテライトエージェントゲートウェイは、サテライトとコア間の通信を、コアの管理ゲートウェイ経由 で処理します。

## <span id="page-33-2"></span>**SAゲートウェイ**

SAゲートウェイは、管理対象サーバーとSAコアの間の通信、複数コア (マルチマスターメッシュ ) 間の通信、 サテライトインストールとSAコア間の通信を管理します。マルチマスターインストールについて[はマルチマ](#page-36-0) [スターメッシュ \(複数コア\) \(37ページ\) 、](#page-36-0)サテライトインストールについては[SA サテライト \(41ページ\)](#page-40-0) を参照 してください。

ゲートウェイには、次のタイプがあります。

<span id="page-33-4"></span>• **管理ゲートウェイ**

<span id="page-33-6"></span><span id="page-33-3"></span>このゲートウェイは、SAコア間の通信と、SAコアとサテライト間の通信を管理します。

• **コアゲートウェイ/エージェントゲートウェイ** 

このゲートウェイは相互に連携して、SAコアと管理対象サーバー上のSAエージェント間の通信を管理し ます。

<span id="page-33-8"></span>• **サテライトゲートウェイ**

このゲートウェイは、ユーザー構成に応じて、管理ゲートウェイまたはコアゲートウェイを経由してSA コアと通信します。

## <span id="page-34-0"></span>**マルチマスターのマスターゲートウェイバックアップルート**

マルチマスターメッシュでコアを3つ以上インストールすると、第2コアへのバックアップルートが自動作成 されます (デフォルト)。これにより、第1コアにはプライマリルート、第2コアにはバックアップルートが確 保されます。ゲートウェイバックアップルートは、SAによってインストール時に自動作成されるので、構成 情報の指定は必要ありません。ただし、SA がバップアップルートを作成できない場合は、HP テクニカルサ ポートへの問い合わせを指示するメッセージが表示され、ゲートウェイバックアップルートの手動作成が必 要になることがあります。

ゲートウェイバックアップルートが作成されるのは、SA 9.0 の新規インストール時のみで、アップグレード では作成されません。旧バージョンから SA 9.0 へのアップグレードでは、ゲートウェイバックアップルート は作成されません。したがって、手動での作成が必要になります。詳細については、HPテクニカルサポート に連絡してください。

たとえば、メッシュにコアが3つ以上ある場合、すべてのマルチマスタートラフィックは第1コアのマスター ゲートウェイを経由します (デフォルト)。ただし、第1コアのマスターゲートウェイに障害が発生した場合、 第 2 コアのマスターゲートウェイがバックアップのマスターゲートウェイとしてデフォルトで指定されてい ます。これ以降メッシュに追加したコアのマスターゲートウェイは、インストールした順序でバックアップ として指定されます。インストールでは、3 番目以降のコアにデフォルトで 2 つのトンネルが設定されます。 最初のトンネルは第1コアのマスターゲートウェイ、2番目のトンネルはメッシュ内の第2コアと通信します。 図5を参照してください。

**図5 コアが3つ、バックアップルートが1つの場合**

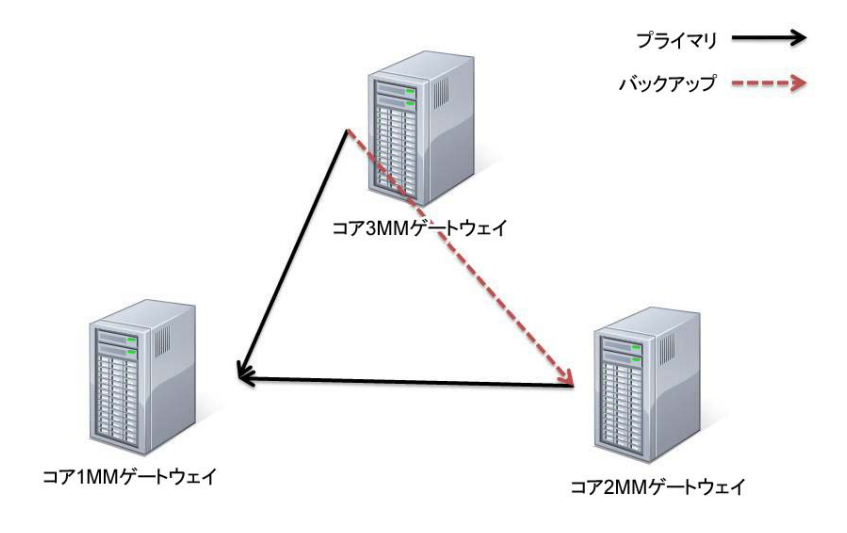

メッシュにマスターゲートウェイが複数あると、バックアップルートも冗長化されます。図 6を参照してく ださい。

**図6 コアが5つ、バックアップルートが複数ある場合**

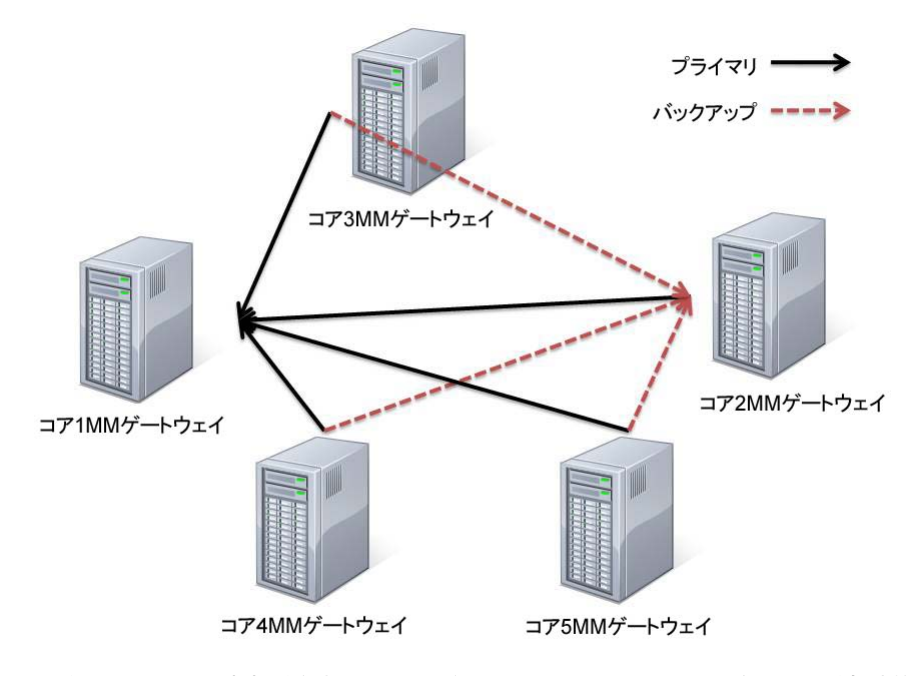

マスターゲートウェイに障害が発生すると、デフォルトで、バックアップルートが自動的にマルチマスター メッシュのトラフィックを処理します。故障したマスターゲートウェイがオンラインに復帰すると、メッシュ トラフィックが再びこのゲートウェイを通過するように自動的にルートが戻ります。

## <span id="page-35-0"></span>**SAのトポロジ**

SAトポロジは、ファシリティのニーズに最適なものを選ぶ必要があります。ここでは、SAトポロジを選択す る際に必要になる内容について説明します。

## <span id="page-35-1"></span>**単一ホストコア**

単一ホストコア ( 以前はスタンドアロンコアと呼ばれていました ) は最もシンプルなトポロジであり、1 つの ファシリティでサーバーを管理します。

単一ホストコアは、小規模なサーバーネットワークを 1 つのファシリティで管理する場合に最適です。単一 ホストコアは他のSAコアと通信することはありませんが、必要に応じて、マルチマスターメッシュの一部と して構成を変換できます。

## <span id="page-36-0"></span>**マルチマスターメッシュ (複数コア)**

複数のファシリティでサーバーを管理するには、SA コアのマルチマスターメッシュをインストールします。 これは、複数のSAコアとサテライトを組み合わせたものです。

**図7 マルチマスタートポロジ** 

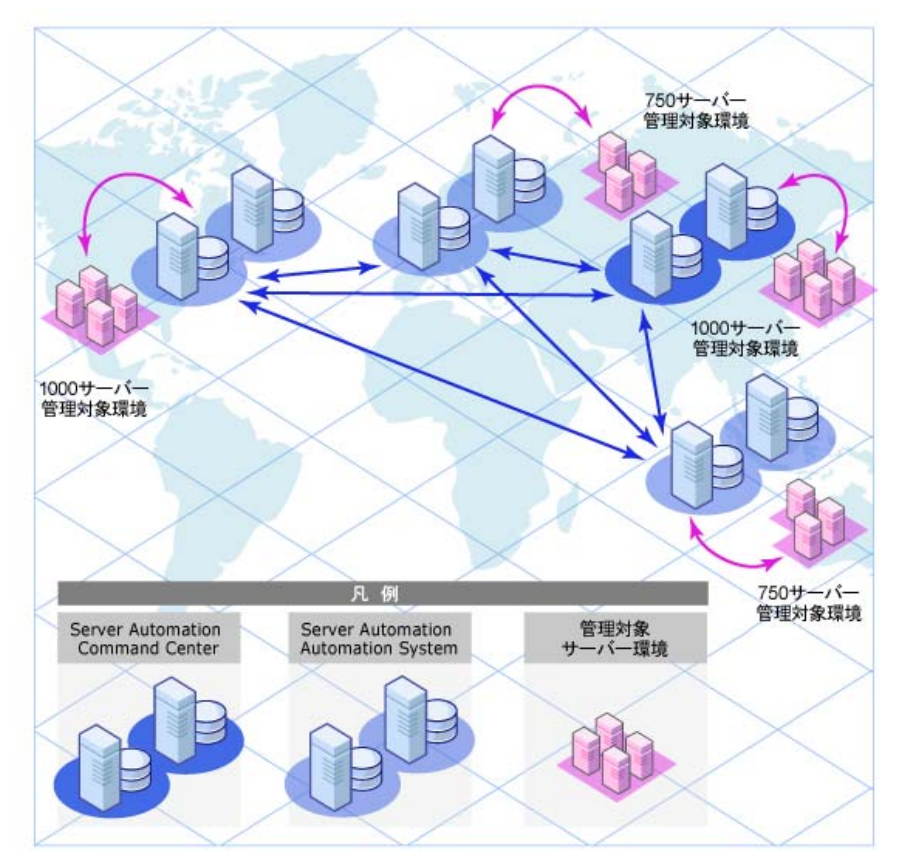

マルチマスターメッシュとは、管理ゲートウェイを介して相互通信する複数のSAコアで構成され、モデルリ ポジトリに保存されている管理対象サーバー関連データを同期することができます。マルチマスターメッ シュ内にあるモデルリポジトリのデータが変更されると、変更内容がメッシュ内にある他のモデルリポジト リにブロードキャストされ、同期されます。

各モデルリポジトリの変更内容を他のすべてのモデルリポジトリに反映して同期する SA コアコンポーネン トは、モデルリポジトリマルチマスターコンポーネントと呼ばれ、インフラストラクチャーコンポーネント バンドルに含まれます。このレプリケーション機能を使用することによって、ソフトウェアと環境の属性を 含む「ブループリント」を各ファシリティに保存および保持できるので、インフラストラクチャーの再構築 も簡単に行うことができます。また、追加容量のプロビジョニングや更新の配信に加え、ソフトウェアビル ド、テンプレート、依存関係を複数のファシリティで共有する操作も簡単に実行できます。

マルチマスターメッシュには、サテライトインストールも含まれます。

サーバーは、SAコアをインストールした任意のファシリティから、またはSAクライアントを使用して管理で きます。

#### <span id="page-37-0"></span>**マルチマスターメッシュの利点**

マルチマスターメッシュには、特に次のような利点があります。

- **一元管理**: マルチマスターメッシュ内の管理対象サーバーは、メッシュ内にあるSAコアで管理する任意 のファシリティから一元管理できます。管理できる範囲は 1 箇所に限定されることはなく、地理的な制 約もありません。
- **冗長化**: データ管理をファシリティ間で同期 (レプリケーション) することで、冗長化を図ることができ ます。たとえば、メッシュ内のあるファシリティに含まれるSAコアに障害が発生した場合、マルチマス ターメッシュ内の他のコアに管理対象サーバーのコピーデータが保存されているので、これを元に、破 損したコアのモデルリポジトリを前回の正常稼働状態に復元することができます。さらに、破損したコ アが使用できなくなる間、メッシュ内の他のコアは中断することなく稼働を継続できます。

また、レプリケーションによって、メッシュ内にあるファシリティの稼働を中断することなく、ファシ リティの停止や追加を行うことができます。

- **パフォーマンスの拡張**: マルチマスターメッシュでは、マルチマスターデータベースの同期データの みがネットワーク経由で転送されるので、ネットワーク帯域幅にかかる負荷を軽減できます。
- **地理的な条件に依存しない**: ネットワークが中断しても、場所に関係なくコアはサーバー管理を継続 できます。

## <span id="page-37-1"></span>**ファシリティとレルム**

SAゲートウェイは、ネットワークトラフィックのルーティングを行うコンストラクトと、IPアドレスの競合 を回避するコンストラクトを使用します。

#### <span id="page-37-2"></span>**ファシリティ**

ファシリティとは一般的に、モデルリポジトリに保存されている管理対象環境のデータに基づいて、1 つの SAコアが管理するサーバーの集まりを表すコンストラクトです。一般的にファシリティは、地理的な場所 (たとえば、サニーベール、サンフランシスコ、ニューヨーク、さらには特定のデータセンターなど) を表します。

ファシリティはSA内でのアクセス権の境界であり、ユーザーは1つのファシリティ内でのアクセス権を別の ファシリティで適用することはできません。管理対象サーバーはそれぞれが 1 つのファシリティに割り当て られます。デバイスは、最初に SA コアに登録する際、登録で使用するゲートウェイに関連付けられている ファシリティに割り当てられます。

たとえば、Admin Aというユーザーがサニーベールでサーバーパッチの管理を担当しているとします。ファシ リティという枠組みの中では、Admin Aはサニーベールというファシリティにユーザーとして割り当てられま す。Admin A がサーバーを表示すると、サニーベールに割り当てられているサーバーのみが表示され、他の ファシリティのサーバーは表示されません。

ファシリティには、次の2つのタイプがあります。

• **コアファシリティ** 

各SAコアには、コアファシリティが1つ存在します。

• **サテライトファシリティ**

サテライトをインストールするときに作成されるデフォルトのファシリティです。

#### <span id="page-38-0"></span>**レルム**

レルムとは SA コンストラクトの 1 つであり、これによって SA は、1 つのファシリティ内にある異なるネット ワーク上のサーバーを、IPアドレスが競合している場合でも管理できます。レルムとは、ファシリティのネッ トワーク内にあるデバイスのIPアドレスに付加される一意のIDです。これに基づいて、SAゲートウェイはマ ルチマスターメッシュ内の各ネットワーク上にあるデバイスを一意に識別するので、IP アドレスが競合して いる場合にも対応できます。

レルムはIP 名前空間を定義する論理エンティティであり、この名前空間内では管理対象サーバーのIP アドレ スはすべて一意である必要があります。ただし、サーバーのレルムが異なるとIP アドレスが重複する可能性 がありますが、レルムのメンバーシップによってSA内では一意に識別されます。

レルムは、ゲートウェイによって相互接続されてゲートウェイメッシュを構成し、これは相互接続された単 一のSAゲートウェイネットワークとして機能します。

インストール時に新しいファシリティを作成して名前を付けると、ファシリティと同じ名前でレルムが作成 されます (デフォルト)。たとえば、Datacenterという名前のファシリティを作成すると、Datacenterという名 前のレルムも作成されます。このファシリティでさらに続けてレルムを作成すると、Datacenter001、 Datacenter002、などの名前が割り当てられます。各レルム内の管理対象サーバーは、レルムの名前とIPアド レスの組み合わせによって一意に識別されます。

メッシュ内の接続には、接続がメッシュに入る入力 (ソース) レルムと、接続がメッシュから出る出力 (ター ゲット) レルムがあります。

すべてのSA管理対象サーバーは、ただ1つのレルムに割り当てられます。割り当て先のレルムは動的に変わ ることがあります (ただし、通常は変わりません)。コアは、デバイスがコアに登録するたびに、ゲートウェ イIDサーバーを使用して登録先の入力レルムを検索し、見つかったレルムにデバイスを割り当てます。

直接接続による登録の場合は、デバイスは暫定レルムに割り当てられます。暫定レルムは、レルムとして 捉える必要はなく、デバイスが直接接続でコアに登録していることを示す目的でのみ存在します。

暫定レルムを除き、レルムは複数のファシリティにまたがることはありません (つまり、暫定レルムを除き、 個々のレルムはただ1つのファシリティに関係付けられています)。

メッシュ内には、次の2つのカテゴリのレルムが存在します。

- ルートレルム
- 非ルートレルム
- ルートレルム

メッシュ内には、メッシュの「中心」にレルムが1つ以上存在します。これらのレルムはルートレルムと呼 ばれています。接続のルーティングがゲートウェイで求められると、その接続にターゲットレルムが指定さ れていない場合は、「直近」のルートレルムに接続がルーティングされます。ここで言う「直近」とは、最低 のネットワークコストで到達できるルートレルムを指します。

SAでは、ルートレルムとファシリティとの間に特別な関係も持たせています。SAコアがインストールされる たびに、ファシリティが1つ作成されますが、同時に、新たに作成されたファシリティと1対1の関係を持つ ルートレルムも1つ作成されます。

## <span id="page-39-0"></span>**マルチマスターメッシュのトポロジの例**

図8は、サンフランシスコとロサンゼルスという2つのファシリティにインストールされているコアを含むマ ルチマスターメッシュを示しています。各ファシリティのコアにはモデルリポジトリが存在し、両方のファ シリティ内にある管理対象サーバーに関するデータが保存されています。このデータは、両方のファシリティ のモデルリポジトリ間で、定期的に同期 (レプリケーション) されます。コアはそれぞれの管理ゲートウェイ 経由で通信します。

ロサンゼルスのファシリティ内にある管理対象サーバーから、サンフランシスコのコアへの通信は、ロサン ゼルスのエージェントゲートウェイを経由してコアゲートウェイ、さらにロサンゼルスの管理ゲートウェイ へと転送されます。さらにこの管理ゲートウェイは、サンフランシスコの管理ゲートウェイとコアゲートウェ イを経由して、サンフランシスコのコアと通信します。

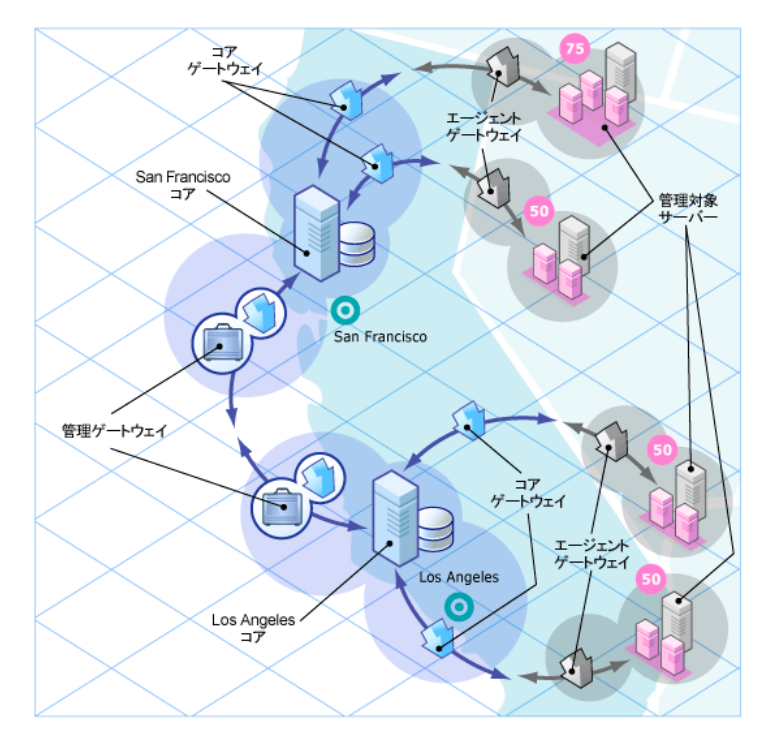

**図8 2つのコアを含むマルチマスターメッシュ** 

図9は、4つのコアを含むマルチマターメッシュを示します。このメッシュトポロジはスター型と呼ばれるも のであり、メッシュの中心にサンフランシスコのコアがあります。SAのインストーラーは、スタートポロジ でマルチマスターメッシュを構成するときに、デフォルトでバックアップゲートウェイルートを設定します。

**図9 4つのコアを含むマルチマスターメッシュ** 

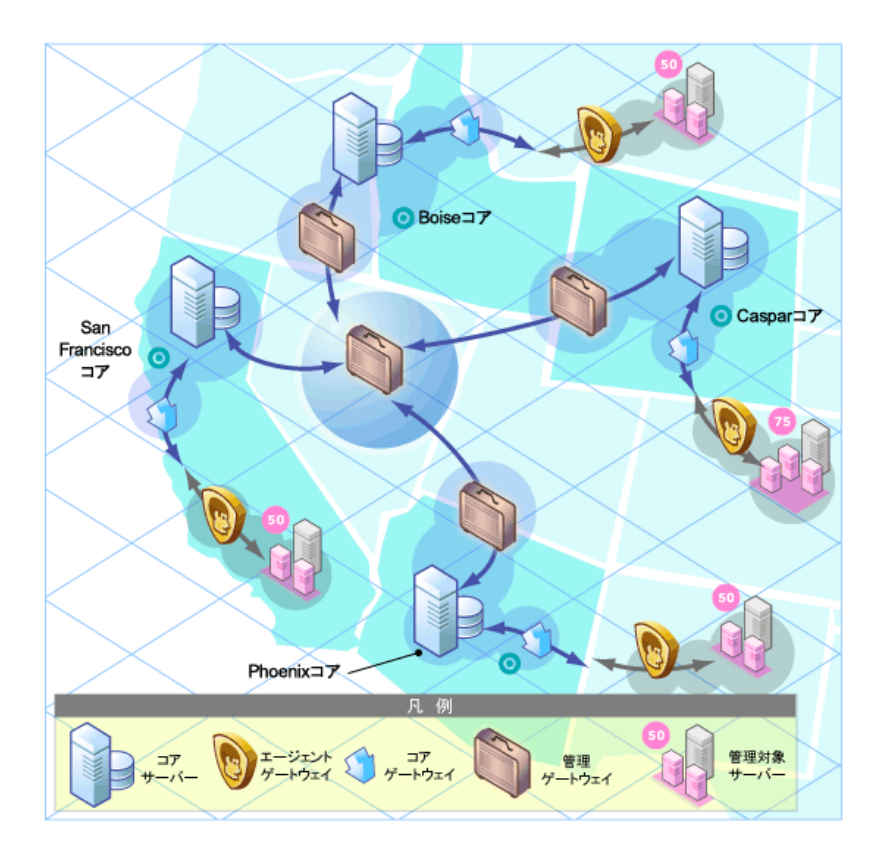

## <span id="page-40-0"></span>**SA サテライト**

サテライトは、管理対象サーバーの数が少なく完全なSAコアインストールを必要としないリモートサイト向 けのソリューションです。サテライトでは、ホストに最小限必要なコアコンポーネントのみをインストール でき、ホストからプライマリコアのデータベースとその他サービスにSAゲートウェイ接続経由でアクセスし ます。

また、限られたネットワーク接続を使ってプライマリファシリティと接続する場合には、帯域幅の問題を軽 減することもできます。サテライトで使用するネットワーク帯域幅の上限となるビットレートを指定するこ とができます。これにより、サテライトのネットワークトラフィックによって、同じパイプ上にある他の重 要なシステムのネットワーク帯域幅要件が影響を受けることがなくなります。

一般的に、サテライトの最低構成にはサテライトゲートウェイとソフトウェアリポジトリキャッシュが含ま れますが、リモートファシリティでサーバー管理機能をフル装備することも可能です。ソフトウェアリポジ トリキャッシュには、サテライト内の管理対象サーバーにインストールされているソフトウェアパッケージ のローカルコピーが格納され、サテライトゲートウェイは、プライマリコアとの通信を処理します。

オプションで、SAプロビジョニングブートサーバーとメディアサーバーをサテライトホストにインストール し、リモートSAプロビジョニングをサポートすることが可能です。ただしサテライトホストには、これ以外 のコンポーネントはインストールできません。サテライトのインストールの詳細については、第9章を参照 してください。

## <span id="page-41-1"></span><span id="page-41-0"></span>**シンプルな単一コアとサテライトのリンク**

図10では、単一のサテライトが単一のコアにリンクされています。この例では、サンフランシスコにメイン ファシリティがあり、これよりも小規模なリモートファシリティがサンノゼにあります。

サンフランシスコの単一コアにはいくつかのコンポーネント (ソフトウェアリポジトリ、モデルリポジトリ、 エージェントゲートウェイ、管理ゲートウェイ) が含まれます。この図では、簡略化のために、コマンドエ ンジンなど一部コアコンポーネントが省略されています。

サンノゼのサテライトには、ソフトウェアリポジトリキャッシュ、サテライトゲートウェイ、オプションの SAプロビジョニングブートサーバーとメディアサーバーが含まれます。

**図10 単一コアのサテライト** 

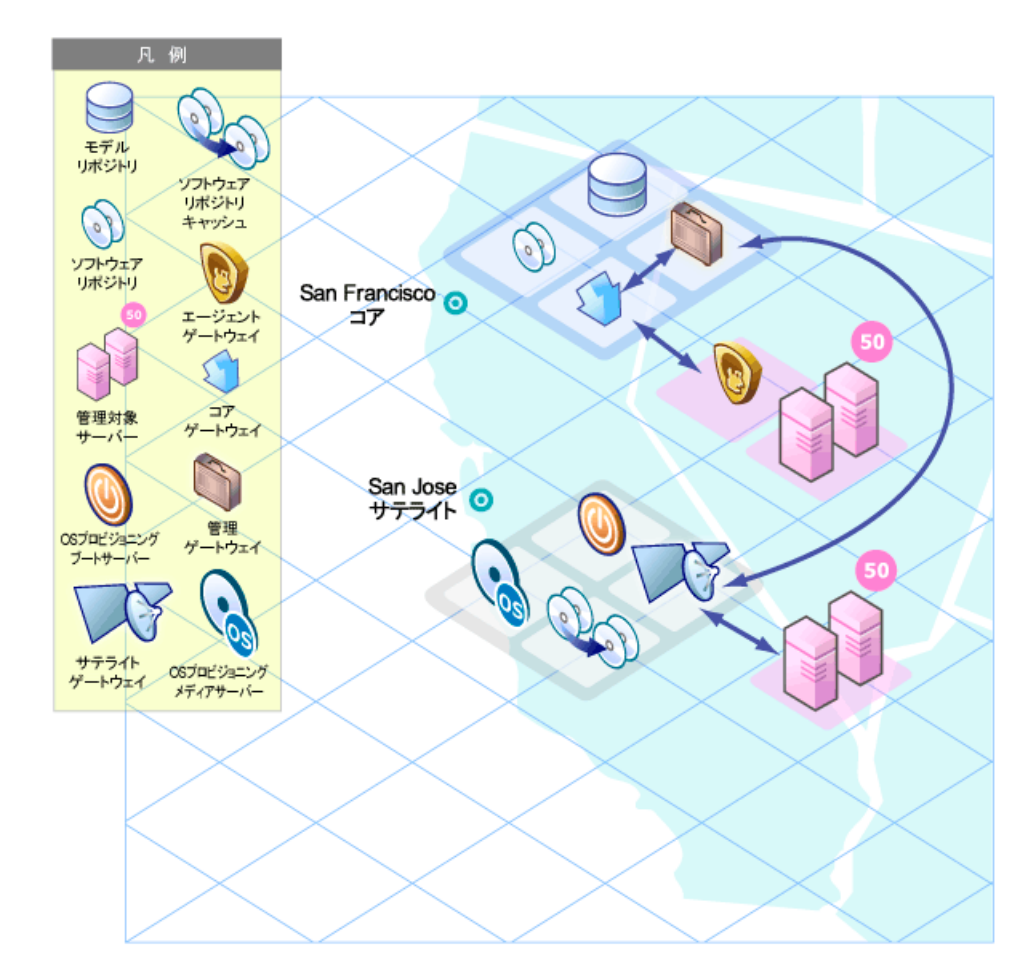

サンノゼのサテライトのソフトウェアリポジトリキャッシュには、ファシリティ内の管理対象サーバーにイ ンストールするソフトウェアパッケージのローカルコピーが格納されています。

サンノゼのファシリティにある管理対象サーバーにインストールされているサーバーエージェントは、サン フランシスコのコアにサンノゼのサテライトゲートウェイ経由で接続します。このゲートウェイは、サンフ ランシスコの管理ゲートウェイと通信し、そこからサンフランシスコのコアゲートウェイを経由して、目的 のコアコンポーネントへとつながります。

応答の通信では、このパスが逆方向になります。サンフランシスコのファシリティ内にある管理対象サーバー にインストールされているサーバーエージェントは、サンフランシスコのファシリティのエージェントゲー トウェイとコアゲートウェイを経由してコアコンポーネントと通信します。

## <span id="page-42-0"></span>**単一コアにリンクする2つのサテライト**

図11では、2つのサテライトが単一のコアにリンクしています。この例では、サンフランシスコがメインファ シリティであり、サニーベールとサンノゼはサテライトファシリティです。

**図11 単一コアと2つのサテライト** 

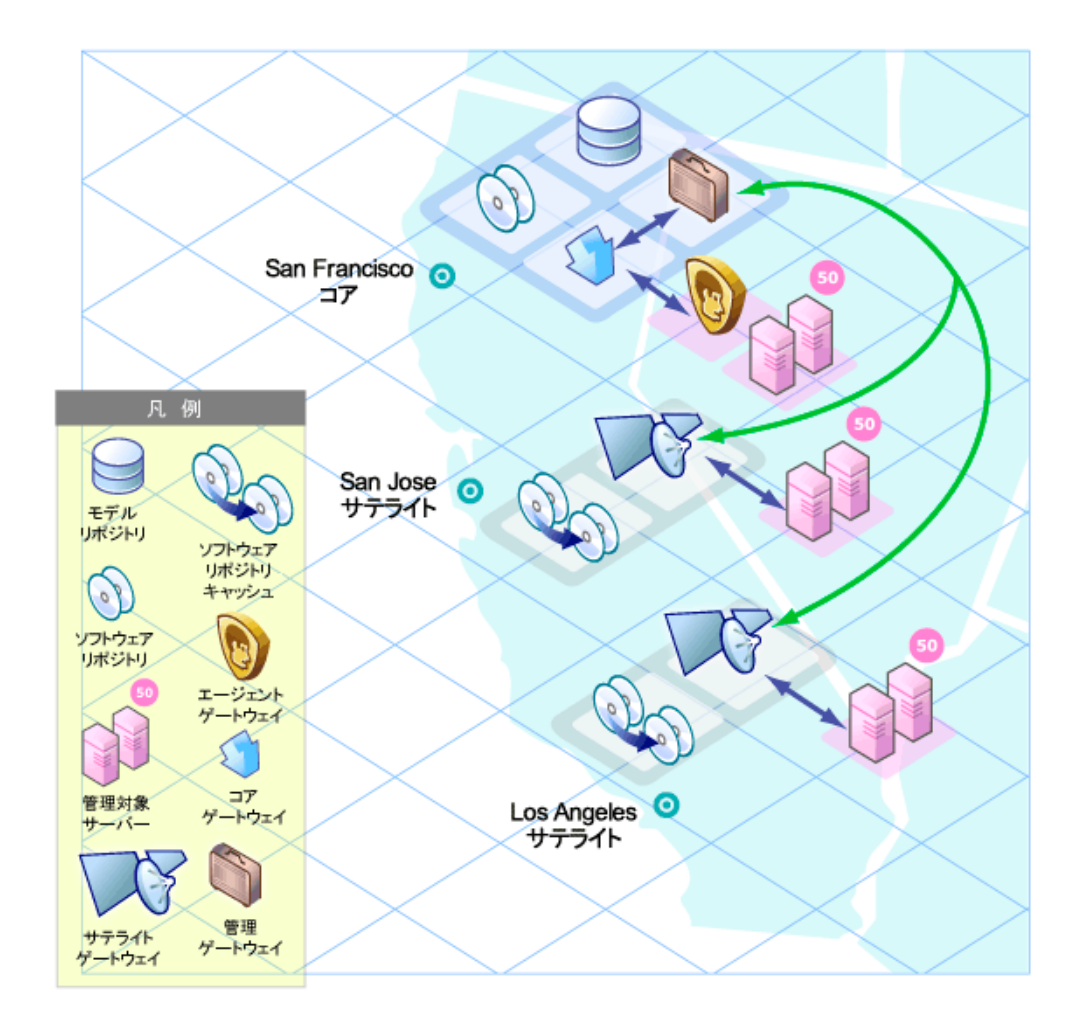

## <span id="page-42-1"></span>**サテライトリンクのカスケーディング**

図12は、サテライトのカスケーディングを示しています。このトポロジでは、サテライトゲートウェイが チェーン状に接続されています。このトポロジでは、ソフトウェアリポジトリキャッシュの階層化が可能で す。また、このトポロジではサテライトゲートウェイを異なるSAレルムに割り当てる必要がある点に注意し てください。

<span id="page-43-1"></span>ロサンゼルスのファシリティにある管理対象サーバーにパッケージをインストールする場合、SAはまず、ロ サンゼルスのソフトウェアリポジトリキャッシュ内にパッケージが格納されていないかチェックします。 パッケージがロサンゼルスにない場合、SAはサンノゼのソフトウェアリポジトリキャッシュをチェックしま す。サンノゼにもパッケージがない場合、SAはサンフランシスコのコアのソフトウェアリポジトリを確認し ます。詳細については、『SA 管理ガイド』の「サテライトのソフトウェアリポジトリキャッシュの管理」を 参照してください。

**図12 単一コアでのサテライトのカスケーディング** 

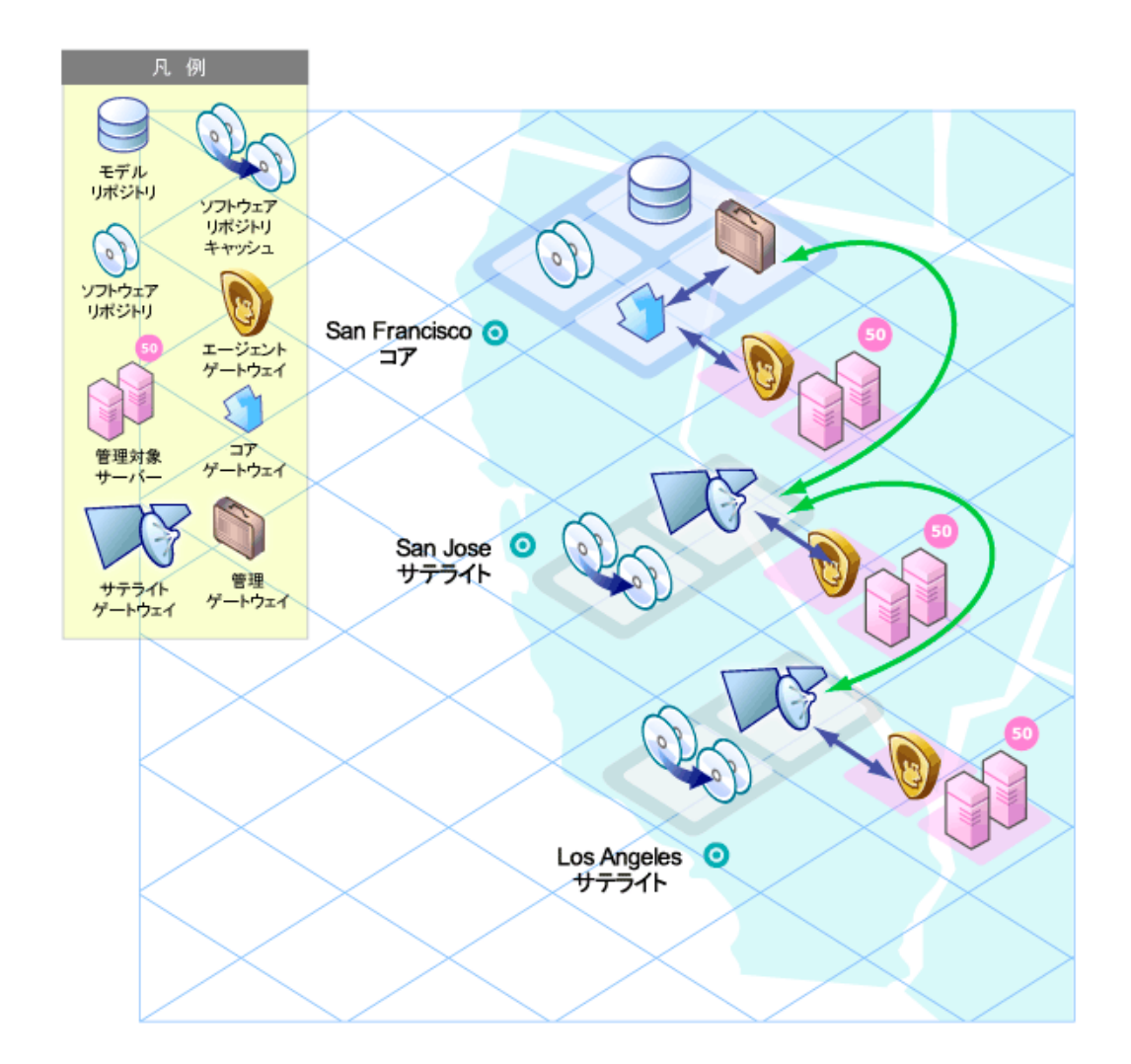

### <span id="page-43-0"></span>**マルチマスターメッシュ内のサテライト**

[図13で](#page-44-1)は、マルチマスターメッシュ内にある2つのSAコアにサンノゼのサテライトが接続しています。

ロサンゼルスとサンフランシスコの両方に通信可能な場合、管理ゲートウェイはコストが低い方 (図13 では サンフランシスコのルート) を選択します。コスト評価は、ゲートウェイのインストールで指定したパラメー ターで制御します。システム設計者は、ネットワーク接続コストが最小になるのはどのSAゲートウェイルー トなのかを指定するルールを定義できます。

フェイルオーバーシナリオで使用したサンプル環境を使用する場合、正常稼働時には、サンノゼのサテライ トにあるサーバーはサンフランシスコのコアによって管理されます。ただし、サンフランシスコとロサンゼ ルスのコアは、それぞれの管理ゲートウェイを経由して直接接続しています。

<span id="page-44-1"></span>サンノゼのサテライトとサンフランシスコのコア間の接続が切断されると、サンノゼのサテライトゲート ウェイはすぐに、サンフランシスコからロサンゼルスのコアへと通信を移動します。これにより、コアはサ ンノゼのサーバー管理を継続できます。サンフランシスコのコアのモデルリポジトリのデータは、通常のSA オペレーションでロサンゼルスのモデルリポジトリに複製されるので、ロサンゼルスのコアにはサンノゼサ イトの最新情報が格納されます。

**図13 マルチマスターメッシュ内のサテライト** 

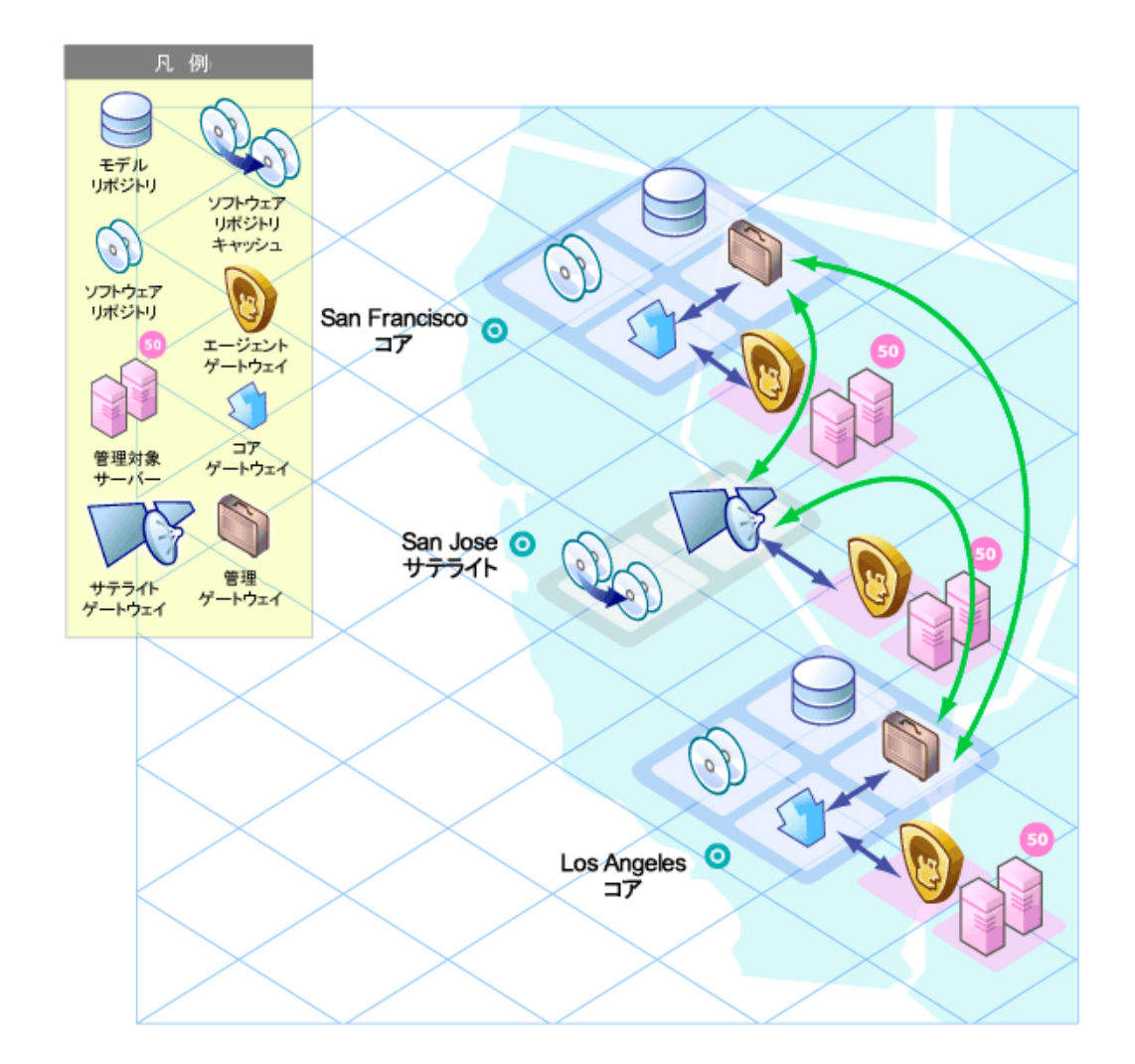

## <span id="page-44-0"></span>**マルチマスターメッシュで複数のゲートウェイを持つサテライト**

[図14は](#page-45-1)、2方向でフェイルオーバーを実行できるトポロジの例です。まず、サンノゼのサテライト1と2には、 サンフランシスコとロサンゼルス両方の管理ゲートウェイにつながるゲートウェイ接続があります。ロサン ゼルスのコアが利用不可になった場合、サンフランシスコのコアがサンノゼのサテライトにあるサーバーを 管理します。

次に、サンノゼのファシリティ内にある管理対象サーバーにインストールされているエージェントは、サテ ライトの両方のエージェントゲートウェイをポイントしています。SAエージェントは、利用不可なエージェ ントゲートウェイに対して自動的に負荷分散するので、サンフランシスコまたはロサンゼルスのコアと直接 通信できます。

<span id="page-45-1"></span>いずれかのゲートウェイが利用不可になった場合、利用不可なゲートウェイをプライマリゲートウェイとす るエージェントは、セカンダリゲートウェイへと自動的にフェイルオーバーします。通常のエージェントと コア間の通信では、SAエージェントはサテライトに新しく追加 (または削除) されたゲートウェイを検出し ます。

**図14 マルチマスターメッシュで複数のゲートウェイを持つサテライト** 

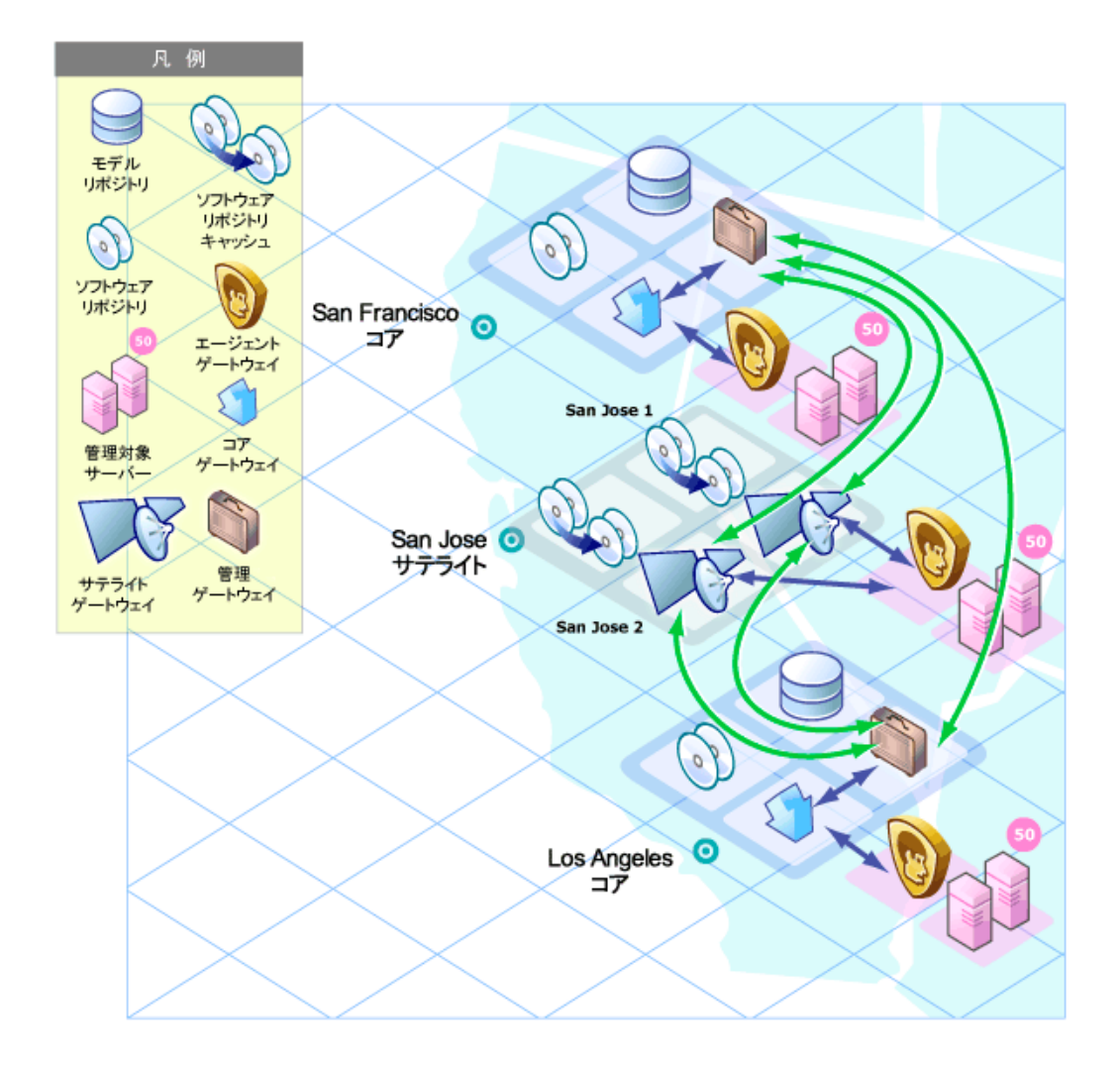

## <span id="page-45-0"></span>**SAの製品オプション**

#### SAでは、さまざまなITプロセスを自動化するオプションが提供されています。

- [Service Automation Visualizer \(SAV\)](#page-46-0)
- [Storage Visibility and Automation](#page-46-1)
- [レポート](#page-46-2)

## <span id="page-46-0"></span>**Service Automation Visualizer (SAV)**

Service Automation Visualizer (SAV) は、IT環境内に分散したビジネスアプリケーションについて、オペレーショ ンアーキテクチャーと動作に関する情報提供と管理を効率的に行います。分散ビジネスアプリケーションは、 多くのサーバーで実行されるサービス、ネットワーク、ストレージデバイスを含む複雑な構成なので、相互 の関連性、パフォーマンス低下の原因、トラブルシューティングと問題解決の方法、環境の変更がもたらす 結果を把握することはますます難しくなっています。

SAVでは、このような情報を物理的な側面と論理的な側面からグラフィック表示します。

## <span id="page-46-1"></span>**Storage Visibility and Automation**

Storage Visibility and Automation は、ストレージサプライチェーン全体の表示と管理をエンドツーエンドに実 行することによってストレージ管理を行います。Storage Visibility and Automation は、アプリケーションスト レージ、依存関係と可視化、ストレージの監査、ストレージの容量と利用率のトレンド分析、スクリプト作 成と自動化などのコスト削減ツールを提供することによって、サーバー管理者が日々行う作業をサポートし ます。詳細については、『Storage Visibility and Automationユーザーガイド』を参照してください。

## <span id="page-46-2"></span>**レポート**

SAのレポートでは、環境内の管理対象サーバー、ネットワークデバイス、ソフトウェア、パッチ、カスタマー、 ファシリティ、オペレーティングシステム、コンプライアンスポリシー、ユーザーとセキュリティに関する 包括的な情報がリアルタイムで提供されます。レポートはグラフと表の形式で提示され、ポリシーや監査な どのレポート内のオブジェクトに対して適切なアクションを実行できるようになっています。また、組織で 使用しやすいファイル形式 (.htmlと.xls) でローカルファイルシステムにエクスポートもできます。

## <span id="page-46-3"></span>**SAユーティリティ**

SAでは、データセンターで一般的に実行される自動化タスクをサポートするユーティリティが提供されてい ます。

## <span id="page-46-5"></span><span id="page-46-4"></span>**スクリプト実行**

SAに付属するスクリプト実行機能では、SAで管理するサーバーファーム全体で、アドホックスクリプトや保 存済みスクリプトを共有および実行できます。

手動ではなくSAを使用してスクリプトを実行する方法には、次のような利点があります。

- 多数のUNIXまたはWindowsサーバーでスクリプトを並列実行することにより、時間を節約できるだけで なく、一貫性を維持できます。
- 役割ベースのアクセス制御を適用することで、承認した管理者のみに、アクセス権を持つホストでのス クリプト実行を許可します。
- プライベートライブラリとパブリックライブラリにスクリプトを保存し、スクリプトのアクセス制御を 行います。
- スクリプト出力の表示とダウンロードを行います。サーバーごとのレポート、またはすべてのサーバー の出力を1箇所に集約したレポートを作成します。
- スクリプトの一括カスタマイズが可能です。管理者は、SAに保存されているサーバーの環境と状態に関 する情報にアクセスできます。これは、適切なサーバーで適切なスクリプトを実行する上で非常に重要 な機能です。
- 包括的な監査証跡を作成し、各スクリプトの実行者と実行日時を記録します。
- システムの状態や構成情報をベースに、スクリプト実行をカスタマイズできます。SAには、サーバーを 所有するカスタマーやビジネス、サーバーがステージングサーバーか運用サーバーかの区別、サーバー が設置されているファシリティ、カスタマイズした名前と値のペアなどさまざまな情報が保存されてい るので、これを参照またはアクセスすることでスクリプトをカスタマイズします。
- セキュリティを損なわない方法でスクリプトを共有できます。SAでは、スクリプト実行を許可するユー ザーと対象サーバーのアクセス制御が厳格に実施され、スクリプト実行の監査証跡が作成されるので、 セキュリティを損なわずにスクリプトを共有できます。

## <span id="page-47-0"></span>**Network Automation (NA) の統合**

Network Automation (NA) の統合では、管理対象サーバーとこのサーバーに接続されたネットワークデバイス に関する詳細情報を精査します。これによりサーバーとデバイスの関係性を特定でき、それらの変更の調整 と適用が可能になります。NAではSAとの統合をサポートがサポートされており、イベント履歴の統合、コン プライアンスの検証、サーバーやネットワークデバイスの重複検出などのアクションをデバイスグループ上 で実行できます。

# **索引**

### **A**

[ACM。「アプリケーション構成管理」を参照してくださ](#page-23-2) い。 AIXオペレーティングシステム, [23](#page-22-2)

## **B**

Build Manager 定義, [33](#page-32-0)

## **G**

Global File System 定義, [32](#page-31-1) Global Shell 概要, [24](#page-23-3)

## **H**

HP Live Network, [33](#page-32-1) HPLN, [33](#page-32-2)

### **P**

Python, [32](#page-31-2)

## **S**

SAプロビジョニング 概要, [16](#page-15-1)

#### **W**

Webサービスデータアクセスエンジン 定義, [33](#page-32-3)

#### **あ**

アプリケーション構成管理 概要, [24](#page-23-2)

#### **い**

インバウンド、モデルリポジトリマルチマスターコン ポーネント, [31](#page-30-2)

**え** エージェントゲートウェイ, [34](#page-33-3)

### **お**

オペレーティングシステム プロビジョニング、概要, [16](#page-15-1)

## **か**

監査と修復 概要, [20](#page-19-2) 管理ゲートウェイ, [34](#page-33-4)

## **け**

ゲートウェイ 定義, [34](#page-33-5) 検出とエージェントデプロイメントを参照, [18](#page-17-3)

## **こ**

コアゲートウェイ, [34](#page-33-6) コマンドエンジン スクリプト, [32](#page-31-3) コンプライアンス、定義, [20](#page-19-3) コンプライアンスダッシュボード。コンプライアンス 表示を参照, [20](#page-19-4) コンプライアンスダッシュボード 概要, [20](#page-19-5) コンプライアンスポリシー , [20](#page-19-6)

## **さ**

サーバーの検出とエージェントのインストール 概要, [18](#page-17-3) サテライトエージェント, [34](#page-33-7) サテライトゲートウェイ, [34](#page-33-8)

## **す**

スクリプト コマンドエンジン, [32](#page-31-3) 分散スクリプト 概要, [18](#page-17-4), [47](#page-46-5)

## **そ**

送信、モデルリポジトリマルチマスターコンポーネン ト, [31](#page-30-3) ソフトウェアポリシー , [21](#page-20-3) ソフトウェアリポジトリキャッシュ 定義, [34](#page-33-9) ソフトウェアリポジトリ 定義, [32](#page-31-4)

## **て**

デバイスエクスプローラー 概要, [18](#page-17-5)

## **ひ**

ビルドエージェント 定義, [34](#page-33-10)

## **ふ**

ブートサーバー 定義, [34](#page-33-11)

## **ほ**

ポリシー設定担当者, [20](#page-19-7)

## **め**

メディアサーバー 定義, [34](#page-33-12)

## **も**

モデルリポジトリ 定義, [30](#page-29-2) モデルリポジトリ マルチマスターコンポーネント アウトバウンド, [31](#page-30-3) インバウンド, [31](#page-30-2)